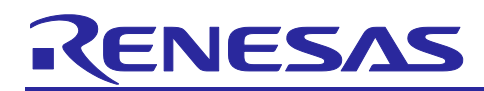

# **RX Family**

### Flash Memory Data Management Module Using Firmware Integration **Technology**

### **Summary**

This application note describes methods of data management using the on-chip flash memory of RX MCUs from Renesas and how to use them. The flash memory data management module (DATFRX) is an upperlayer software module intended to be used for managing data in on-chip flash memory. A flash FIT module, separate lower-layer software for controlling the flash memory of your specific MCU, is available for download on the Renesas website.

Flash FIT module (on-chip flash memory programming)

RX Family Flash Module Using Firmware Integration Technology (R01AN2184)

### **Target Devices**

• RX Family

### **Related Documents**

- Firmware Integration Technology User's Manual (R01AN1833)
- RX Family Board Support Package Module Using Firmware Integration Technology (R01AN1685)
- Adding Firmware Integration Technology Modules to Projects (R01AN1723)
- Adding Firmware Integration Technology Modules to CS+ Projects (R01AN1826)
- Renesas e<sup>2</sup> studio Smart Configurator User Guide (R20AN0451)
- RX Family Flash Module Using Firmware Integration Technology (R01AN2184)

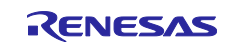

### **Contents**

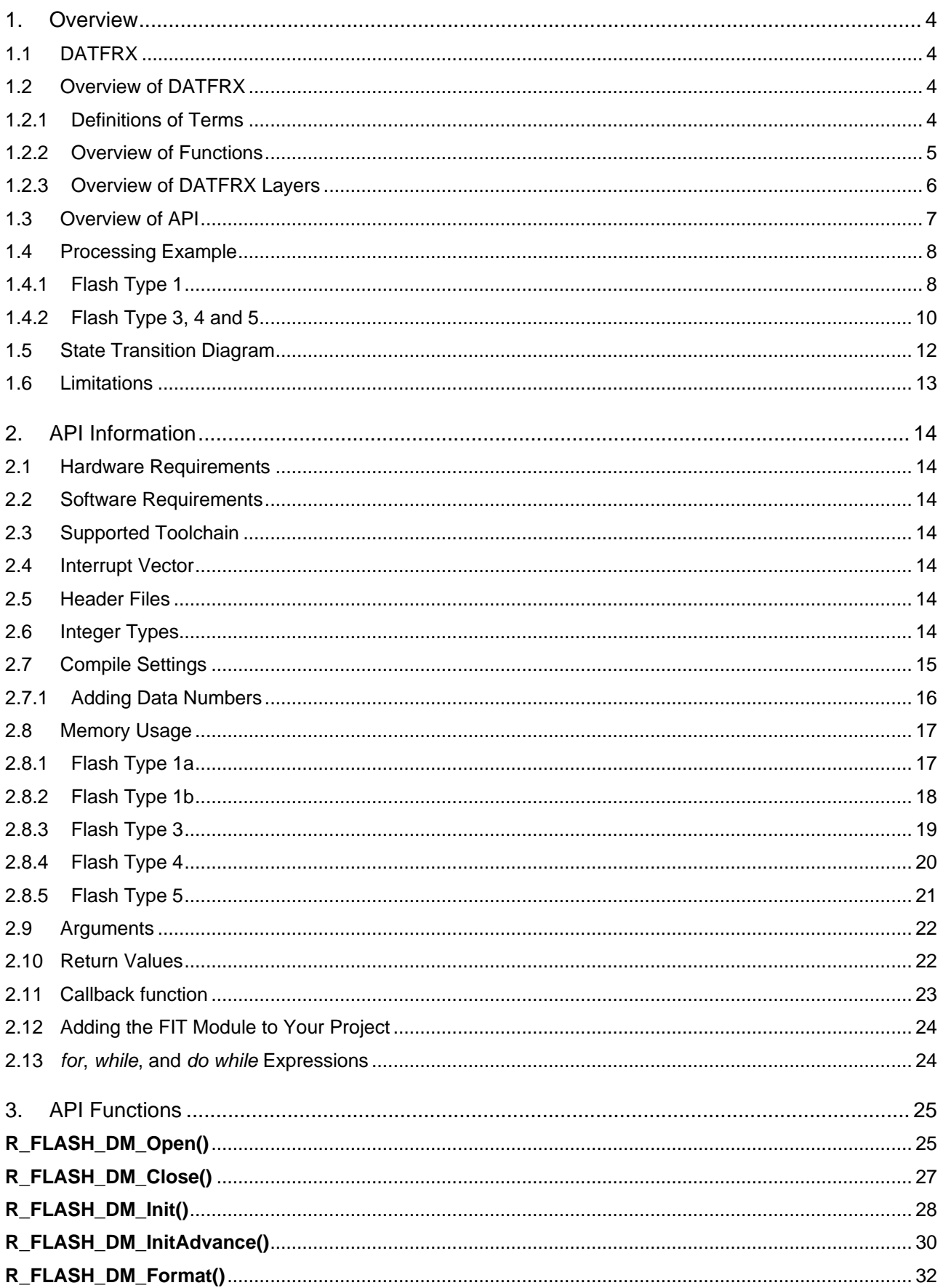

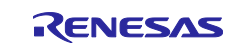

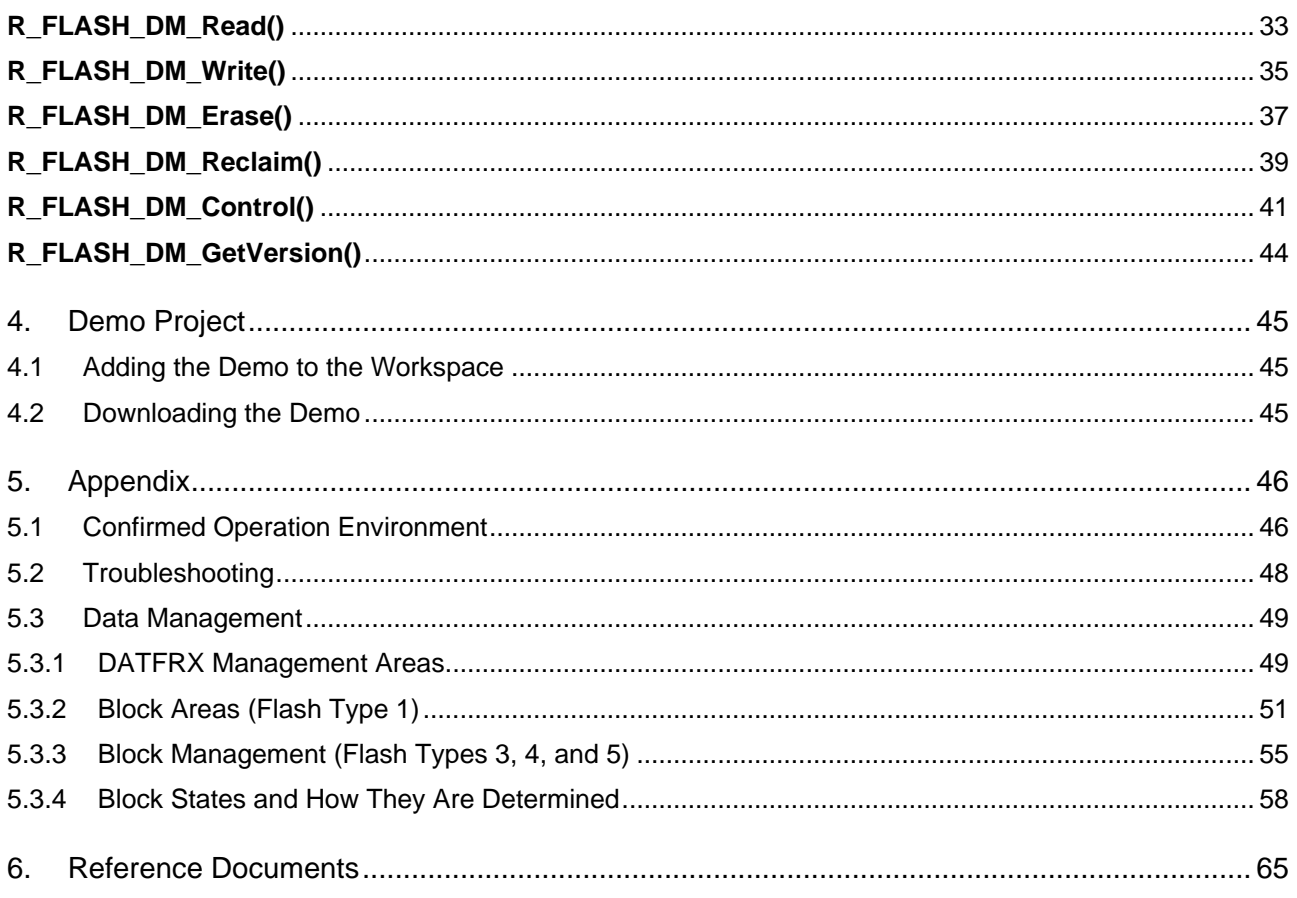

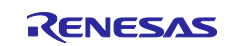

### <span id="page-3-0"></span>**1. Overview**

### <span id="page-3-1"></span>**1.1 DATFRX**

Upper-layer software used to manage data in the on-chip flash memory of RX MCUs manufactured by Renesas Electronics.

### <span id="page-3-2"></span>**1.2 Overview of DATFRX**

#### <span id="page-3-3"></span>**1.2.1 Definitions of Terms**

#### <span id="page-3-5"></span>**1.2.1.1 Flash Type**

Lower-layer flash FIT modules are classified, according to the technology and sequencer used, into four Flash Types: Flash Type 1, Flash Type 3, Flash Type 4, and Flash Type 5.

For details on Flash Type, please obtain and check the latest version of flash FIT module from Renesas Electronics website.

RX Family Flash Module Using Firmware Integration Technology (R01AN2184)

In this application note, as shown in **[Table 1.1](#page-3-4)**, there are items in which Flash Type 1 is divided into Flash Type 1a and Flash Type 1b.

#### <span id="page-3-6"></span><span id="page-3-4"></span>**Table 1.1 Supported MCU Groups for Flash Type 1**

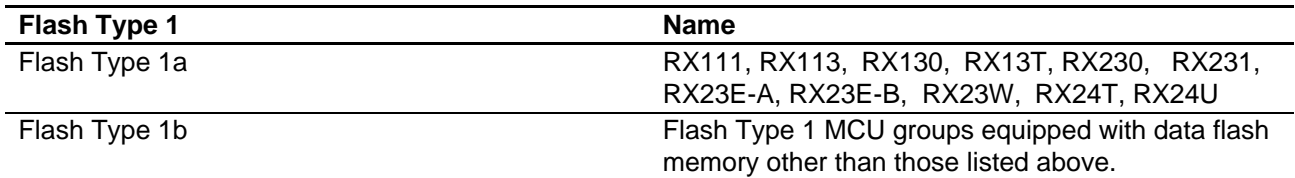

#### **1.2.1.2 Block**

The data flash memory is configured as multiple blocks, each of which contains several designated areas.

The block size and count differ depending on the MCU. For details on blocks, refer to the Flash Memory section in the User's Manual: Hardware of the MCU.

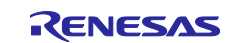

### <span id="page-4-0"></span>**1.2.2 Overview of Functions**

An overview Flash Types and their functions is presented below.

#### <span id="page-4-2"></span><span id="page-4-1"></span>**Table 1.2 Overview of Functions**

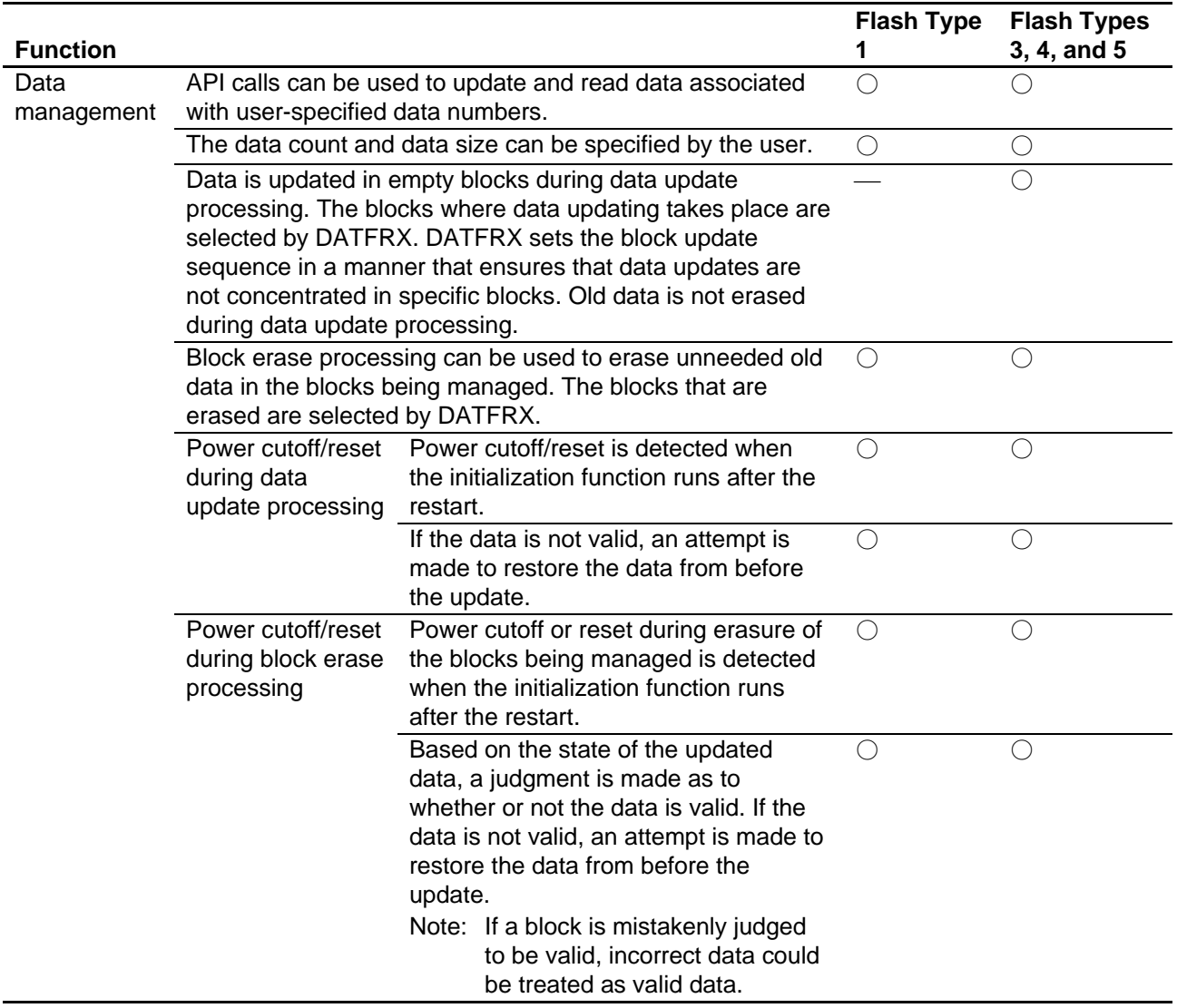

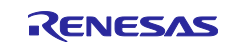

### <span id="page-5-0"></span>**1.2.3 Overview of DATFRX Layers**

The relationship between DATFRX and the flash FIT module is illustrated below.

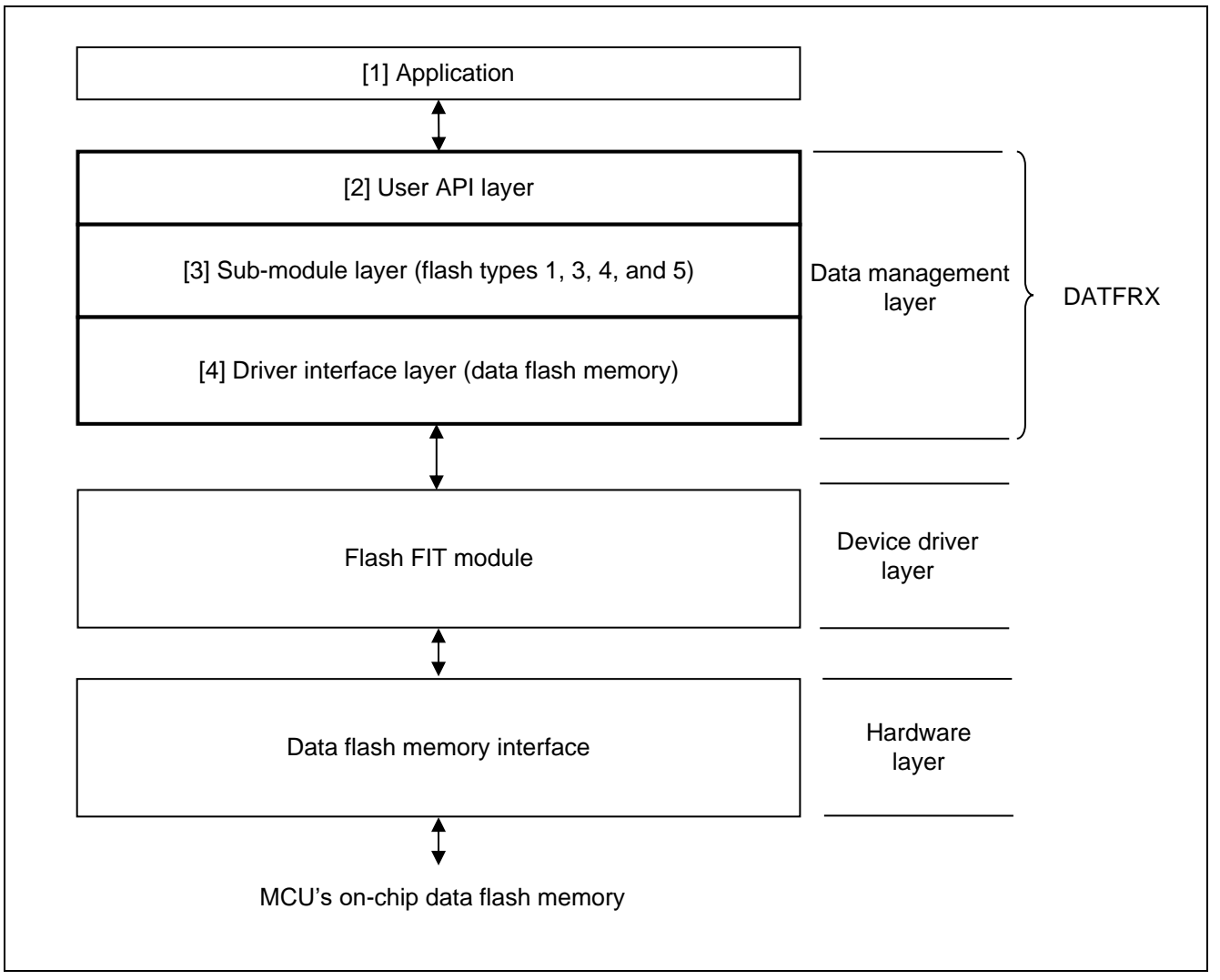

**Figure 1.1 Relationship between DATFRX and Flash FIT Module**

<span id="page-5-1"></span>[1] Application

The FIT module is distributed along with an example program illustrating control of the data flash memory. It can be found in the FITDemos subdirectory.

[2] User API layer

An API for managing data in the data flash memory, it provides functionality not included in the lowerlayer device driver.

[3] Sub-module layer

A sub-module for managing data in the data flash memory, it provides functionality not included in the lower-layer device driver.

[4] Driver interface layer

This layer connects to the lower-layer device driver.

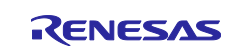

### <span id="page-6-0"></span>**1.3 Overview of API**

**[Table 1.3](#page-6-1) [API Functions](#page-6-2)**, lists the API functions contained in DATFRX.

The available functions differ depending on the Flash Type.

#### <span id="page-6-2"></span><span id="page-6-1"></span>**Table 1.3 API Functions**

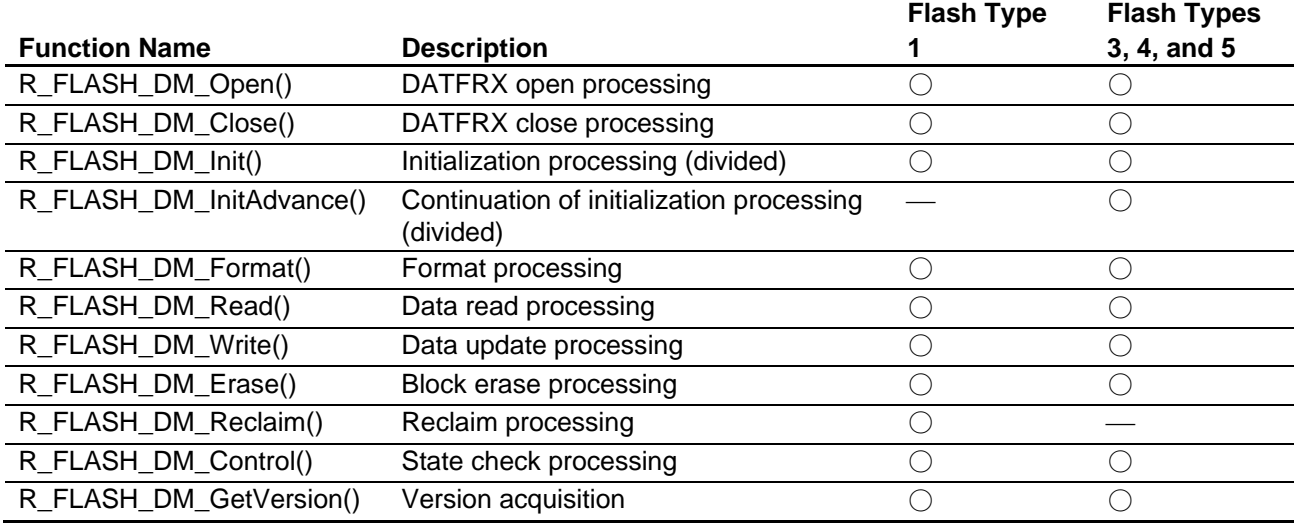

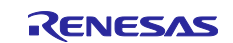

### <span id="page-7-0"></span>**1.4 Processing Example**

### <span id="page-7-1"></span>**1.4.1 Flash Type 1**

### **1.4.1.1 Perspective (Processing Example of Main Function)**

This is an example from R\_FLASH\_DM\_Open () to R\_FLASH\_DM\_Close () of DATFRX.

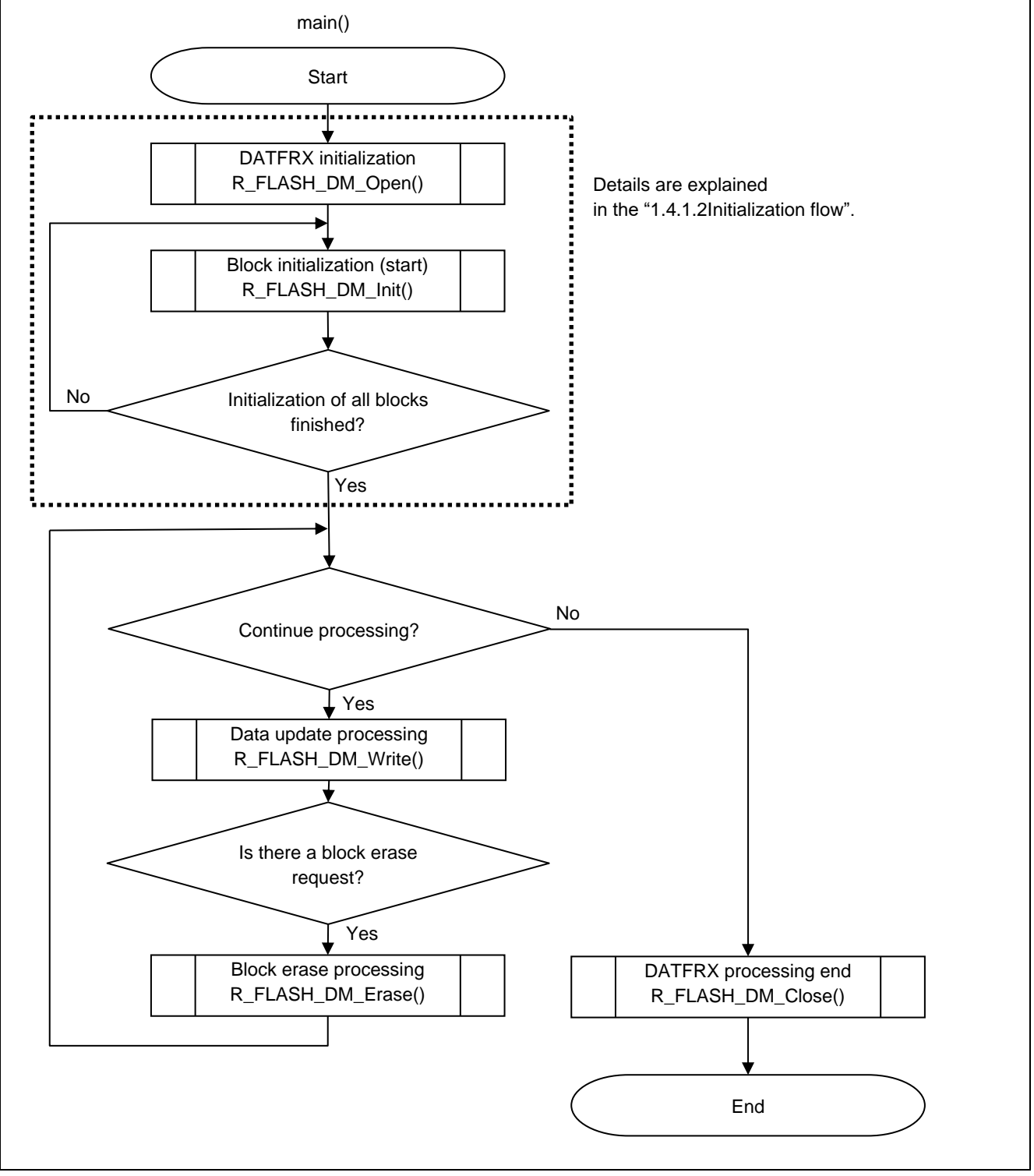

**Figure 1.2 Processing Example of Main Function (Flash Type 1)**

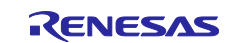

### <span id="page-8-0"></span>**1.4.1.2 Initialization flow**

This is the frow from R\_FLASH\_DM\_Init () to user data processing.

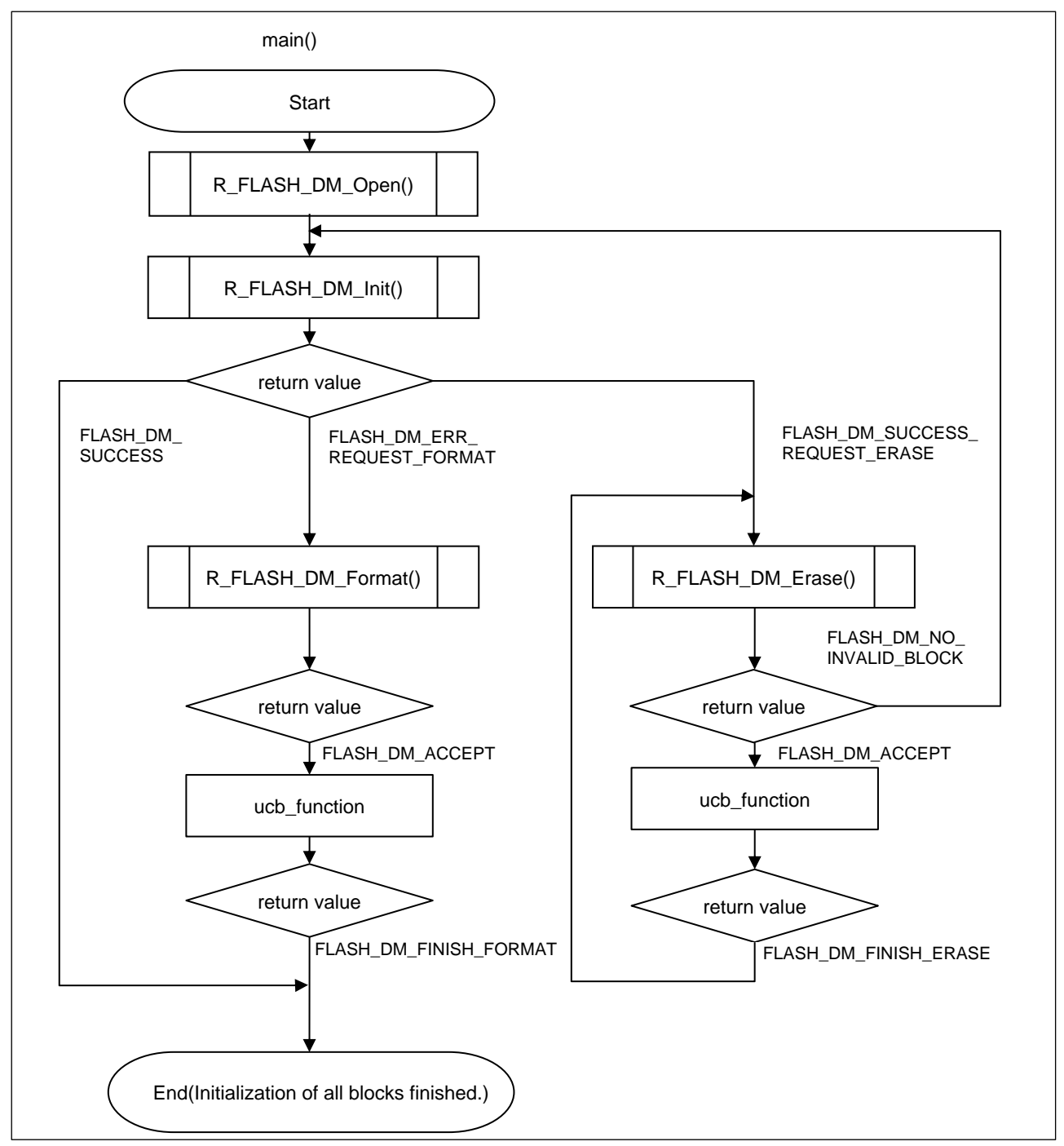

**Figure 1.3 Example of processing after R\_FLASH\_DM\_Init() (Flash Type 1)**

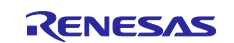

### <span id="page-9-0"></span>**1.4.2 Flash Type 3, 4 and 5**

### **1.4.2.1 Perspective (Processing Example of Main Function)**

This is an example from R\_FLASH\_DM\_Open () to R\_FLASH\_DM\_Close () of DATFRX.

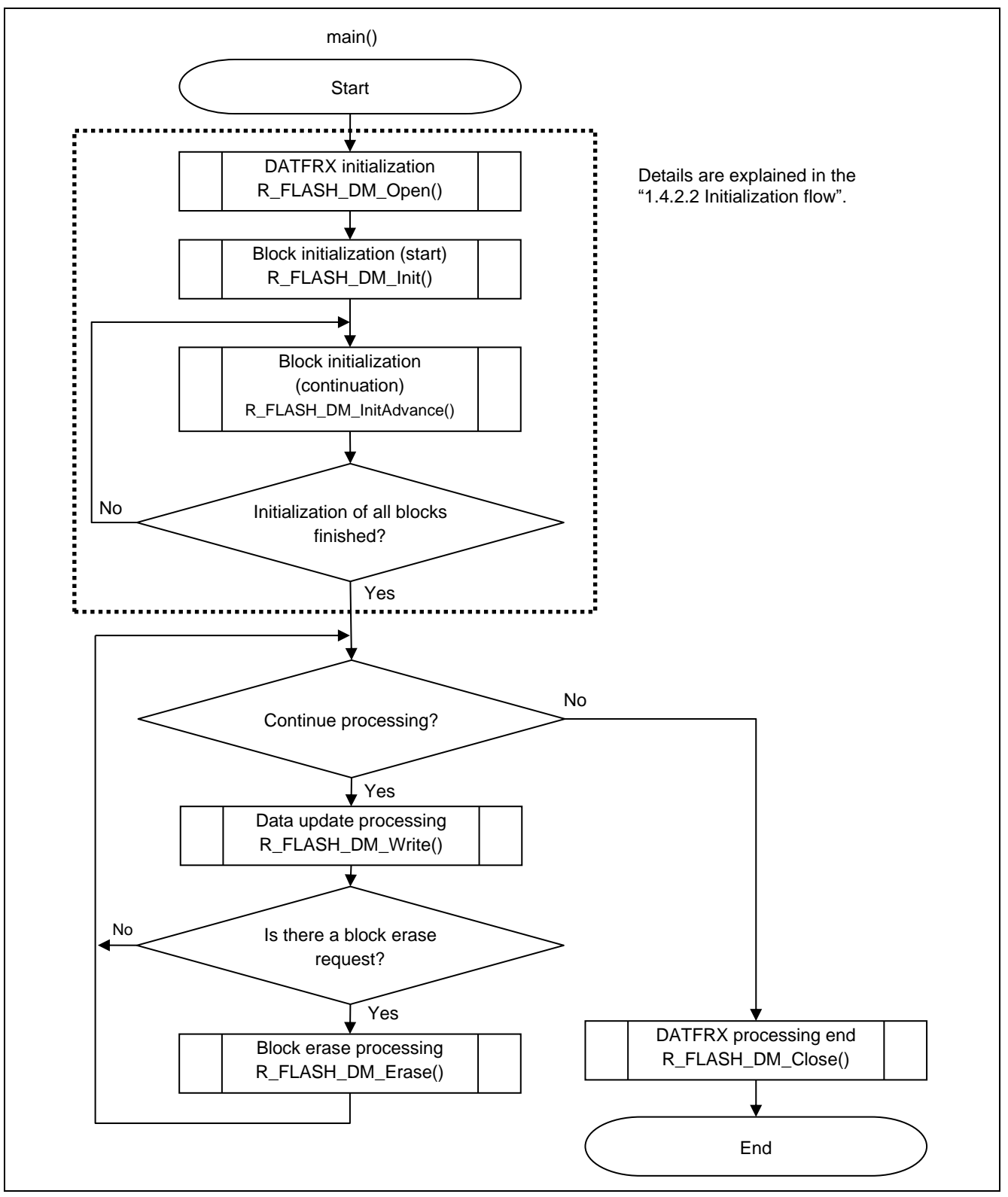

<span id="page-9-1"></span>**Figure 1.4 Processing Example of Main Function (Flash Type 3, 4 and 5)**

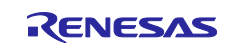

### <span id="page-10-0"></span>**1.4.2.2 Initialization flow**

This is the frow from R\_FLASH\_DM\_Init () to user data processing.

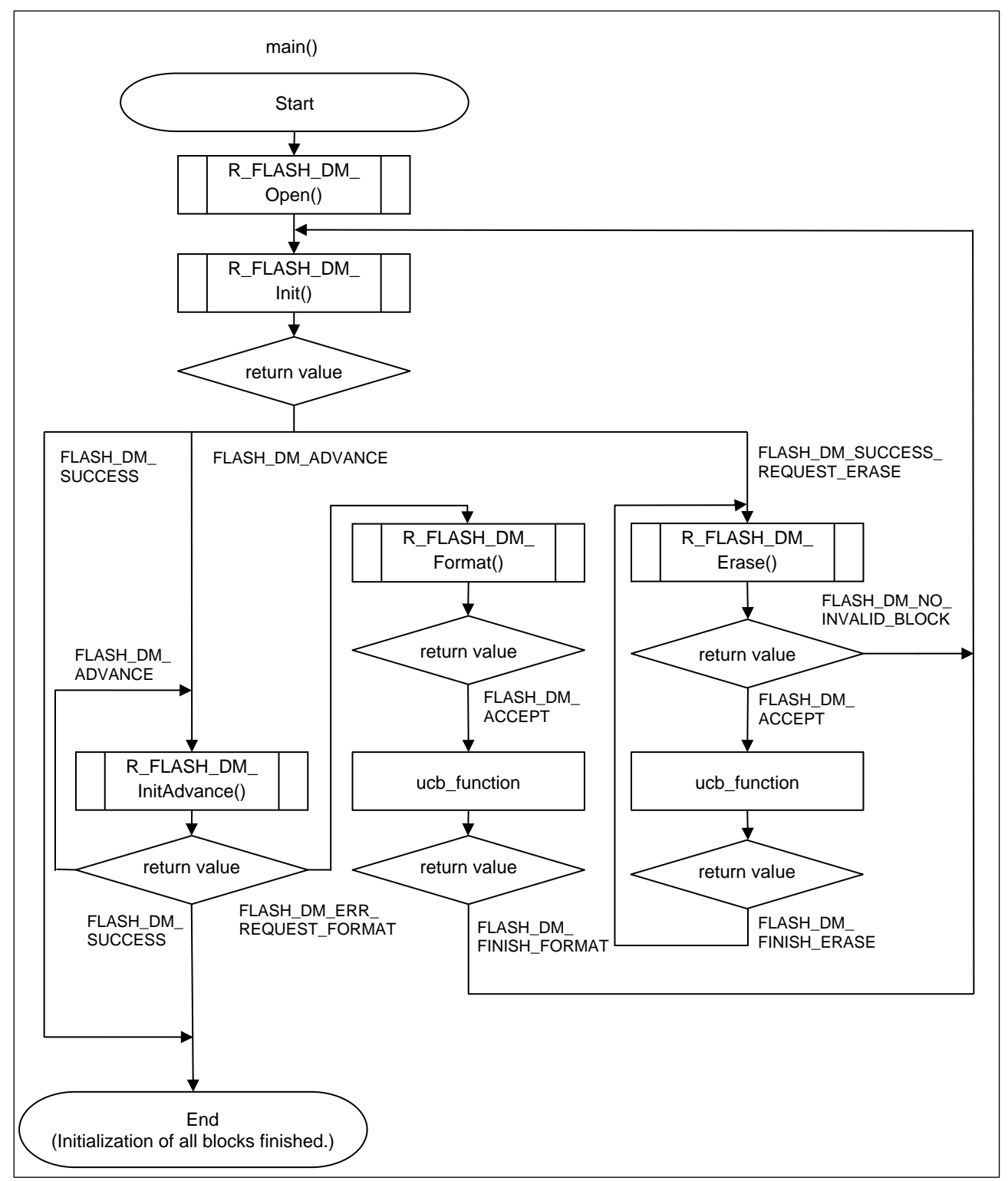

<span id="page-10-1"></span>**Figure 1.5 Example of processing after R\_FLASH\_DM\_Init() (Flash Type 3, 4 and 5)**

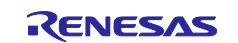

### <span id="page-11-0"></span>**1.5 State Transition Diagram**

Illustrates the state transitions of the FIT module.

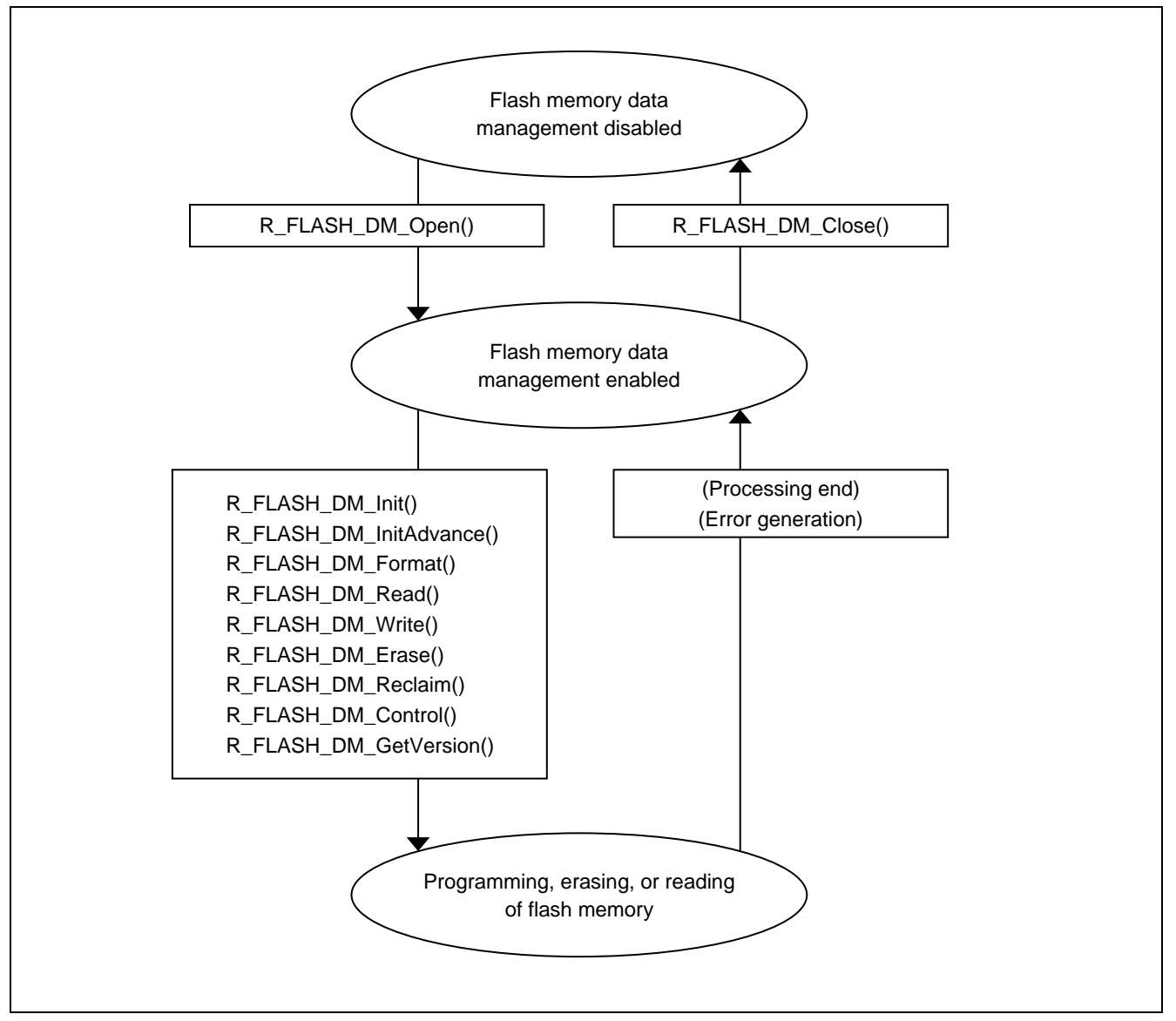

**Figure 1.6 State Transition Diagram**

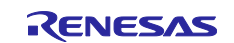

### <span id="page-12-0"></span>**1.6 Limitations**

Limitations are listed below.

#### <span id="page-12-2"></span><span id="page-12-1"></span>**Table 1.4 Limitations**

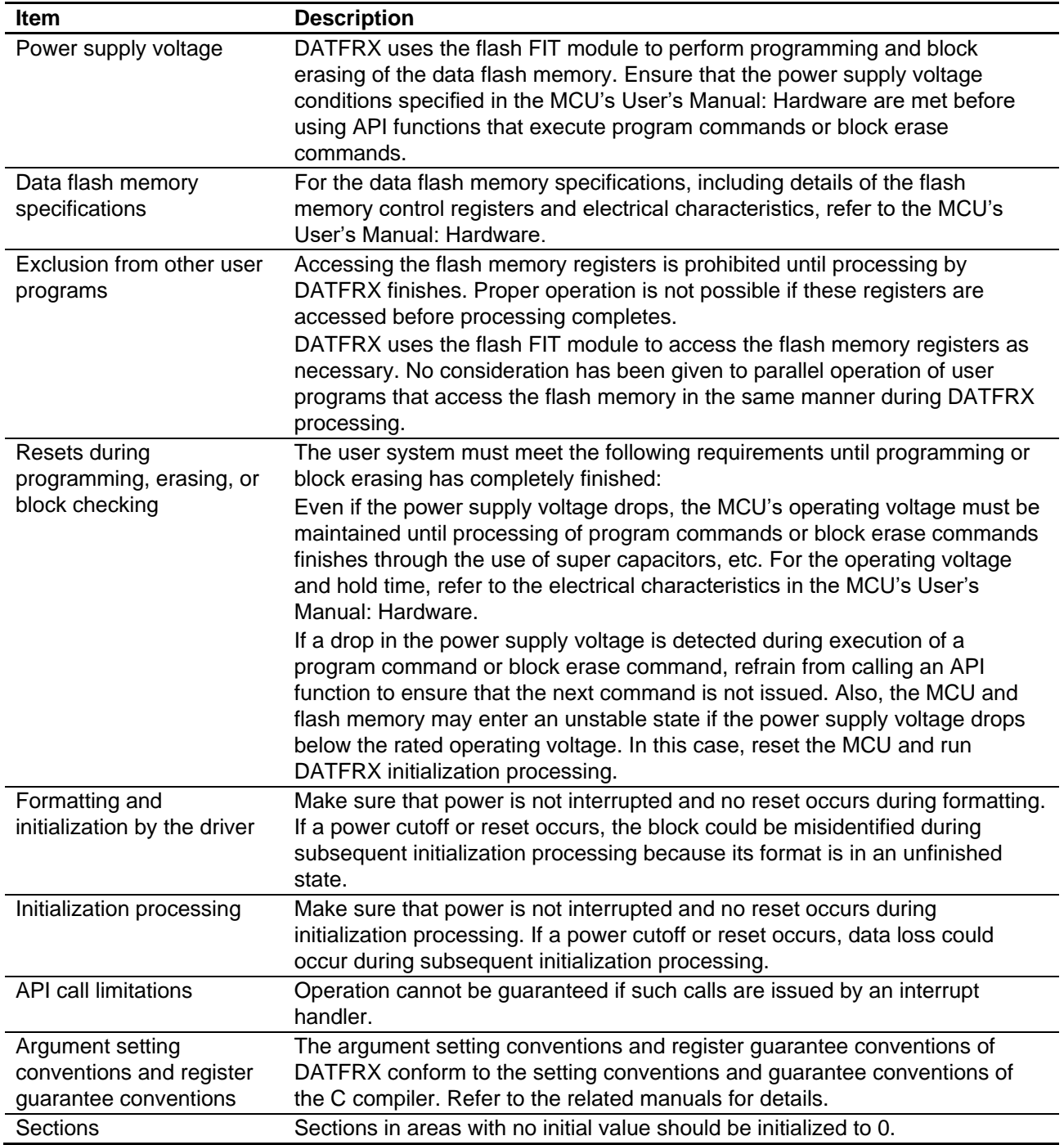

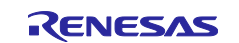

### <span id="page-13-0"></span>**2. API Information**

The operation of the FIT module has been confirmed under the conditions listed below.

### <span id="page-13-1"></span>**2.1 Hardware Requirements**

The microcontroller used must support the following functionality.

⚫ Data flash memory

#### <span id="page-13-2"></span>**2.2 Software Requirements**

DATFRX is dependent on the following packages when used with FIT support.

- r\_bsp
- r flash rx

### <span id="page-13-3"></span>**2.3 Supported Toolchain**

The operation of the FIT module has been confirmed with the toolchain listed in [5.1](#page-45-1) [Confirmed Operation](#page-45-1)  [Environment.](#page-45-1)

#### <span id="page-13-4"></span>**2.4 Interrupt Vector**

The FRDYI or FRDYIE interrupt is used to detect the completion of data writes to, and erasures from, the data flash memory. Enable interrupts on the system before calling the DATFRX open processing function R\_FLASH\_DM\_Open(). For details of the FRDYI and FRDYIE interrupts, refer to application note for the flash FIT module.

### <span id="page-13-5"></span>**2.5 Header Files**

All the API calls and interface definitions used are listed in r\_flash\_dm\_rx\_if.h.

Select the structure options per build by r\_datfrx\_rx\_config.h, and include them according to the following order.

### <span id="page-13-6"></span>**2.6 Integer Types**

This project uses ANSI C99. These types are defined in stdint.h.

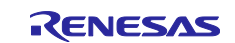

### <span id="page-14-0"></span>**2.7 Compile Settings**

The configuration option settings for the control software are specified in r\_datfrx\_rx\_config.h.

The option names and setting values are described below.

Set #define definitions for the flash FIT module r\_flash\_rx\_config.h as follows:

#define FLASH\_CFG\_DATA\_FLASH\_BGO (1)

#### <span id="page-14-2"></span><span id="page-14-1"></span>**Table 2.1 Configuration options**

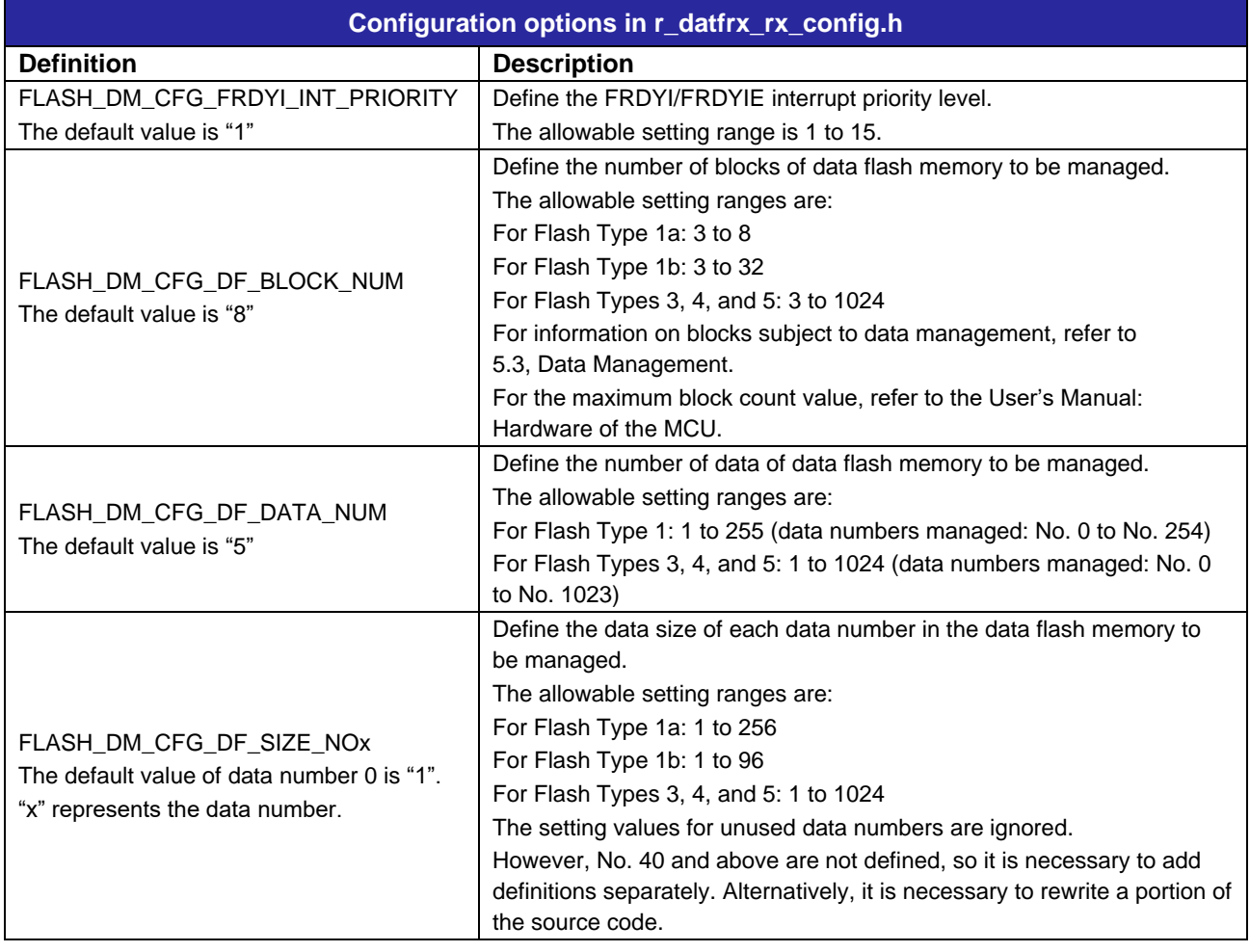

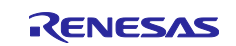

#### <span id="page-15-0"></span>**2.7.1 Adding Data Numbers**

In order to use data numbers of No. 40 and above when managing the data flash memory, it is necessary to add separate definitions or to rewrite a portion of the source code.

In the example below, data numbers from No. 40 to No. 47 are added for data flash memory control.

#### **2.7.1.1 Example Modification of r\_datfrx\_rx\_config.h**

Add the following lines of code.

Specify a data size value of your choice between the parentheses ( ).

[DATA FLASH : SET THE DATA LENGTH FOR THE DATA NUMBER]

#define FLASH\_DM\_CFG\_DF\_SIZE\_NO40 (4) #define FLASH\_DM\_CFG\_DF\_SIZE\_NO41 (4) #define FLASH\_DM\_CFG\_DF\_SIZE\_NO42 (4) #define FLASH\_DM\_CFG\_DF\_SIZE\_NO43 (4) #define FLASH\_DM\_CFG\_DF\_SIZE\_NO44 (4) #define FLASH\_DM\_CFG\_DF\_SIZE\_NO45 (4) #define FLASH\_DM\_CFG\_DF\_SIZE\_NO46 (4) #define FLASH\_DM\_CFG\_DF\_SIZE\_NO47 (4)

#### <span id="page-15-1"></span>**2.7.1.2 Example Modification of r\_dm\_1.c, r\_dm\_3.c, r\_dm\_4.c, and r\_dm\_5.c**

Remove the comment-start and comment-stop characters from const variable gc\_dm\_data\_size[] for No. 40 to No. 47.

 $\alpha$  Near line 428 in r\_dm\_1.c and near line 59 in r\_dm\_3.c, r\_dm\_4.c, and r\_dm\_5.c >

const uint16\_t gc\_dm\_data\_size[] = { FLASH\_DM\_CFG\_DF\_SIZE\_NO0, FLASH\_DM\_CFG\_DF\_SIZE\_NO1, FLASH\_DM\_CFG\_DF\_SIZE\_NO2, FLASH\_DM\_CFG\_DF\_SIZE\_NO3, FLASH\_DM\_CFG\_DF\_SIZE\_NO4, FLASH\_DM\_CFG\_DF\_SIZE\_NO5, FLASH\_DM\_CFG\_DF\_SIZE\_NO6, FLASH\_DM\_CFG\_DF\_SIZE\_NO7,

(Omitted)

/\* FLASH\_DM\_CFG\_DF\_SIZE\_NO40, FLASH\_DM\_CFG\_DF\_SIZE\_NO41, FLASH\_DM\_CFG\_DF\_SIZE\_NO42, FLASH\_DM\_CFG\_DF\_SIZE\_NO43, \*/ < Remove the comment-start and comment-stop characters at the beginning and end of the line. /\* FLASH\_DM\_CFG\_DF\_SIZE\_NO44, FLASH\_DM\_CFG\_DF\_SIZE\_NO45, FLASH\_DM\_CFG\_DF\_SIZE\_NO46, FLASH\_DM\_CFG\_DF\_SIZE\_NO47, \*/ < Remove the comment-start and comment-stop characters at the beginning and end of the line.

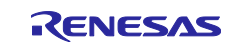

### <span id="page-16-0"></span>**2.8 Memory Usage**

#### <span id="page-16-1"></span>**2.8.1 Flash Type 1a**

**[Table 2.2](#page-16-2)** lists the required memory sizes.

#### <span id="page-16-2"></span>**Table 2.2 Memory Sizes (Flash Type 1a)**

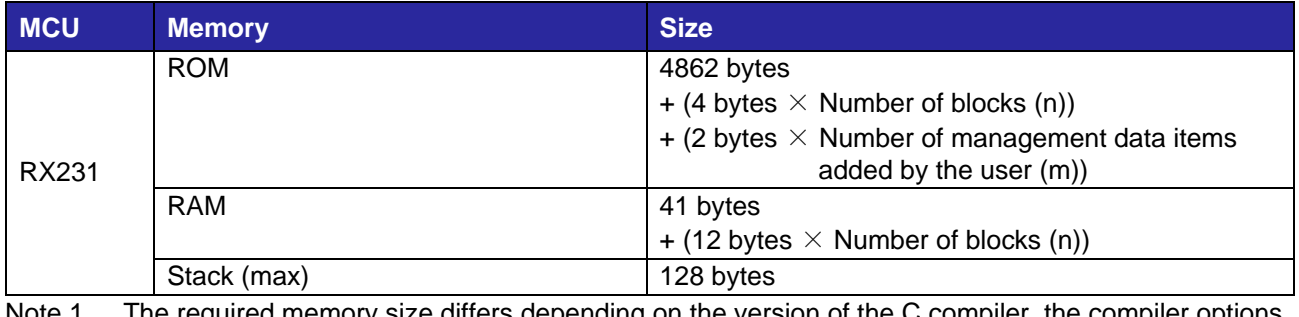

Note 1. The required memory size differs depending on the version of the C compiler, the compiler options, and the like.

Note 2. This is the value in the case of little-endian. The memory sizes indicated above differ depending on the endian order.

Note 3.  $N = 3$  to 8

Note 4. M : Increase in memory usage when the user adds management data for data numbers of No. 40 and above as described in ["2.7.1](#page-15-0) [Adding Data Numbers"](#page-15-0)

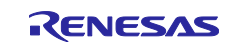

### <span id="page-17-0"></span>**2.8.2 Flash Type 1b**

**[Table 2.3](#page-17-1)** lists the required memory sizes.

#### <span id="page-17-1"></span>**Table 2.3 Memory Sizes (Flash Type 1b)**

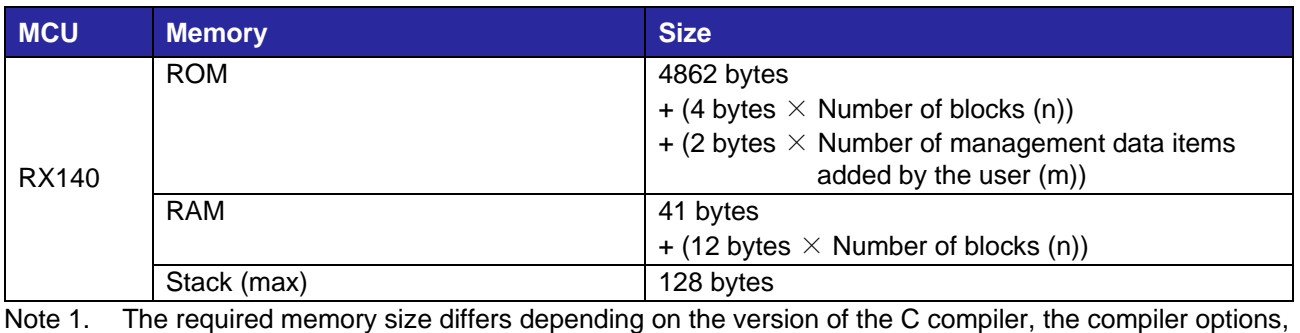

and the like.

Note 2. This is the value in the case of little-endian. The memory sizes indicated above differ depending on the endian order.

Note 3.  $n = 3$  to 32

Note 4. m : Increase in memory usage when the user adds management data for data numbers of No. 40 and above as described in ["2.7.1](#page-15-0) [Adding Data Numbers"](#page-15-0)

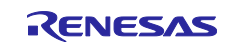

#### <span id="page-18-0"></span>**2.8.3 Flash Type 3**

**[Table 2.4](#page-18-1)** lists the required memory sizes.

#### <span id="page-18-1"></span>**Table 2.4 Memory Sizes (Flash Type 3)**

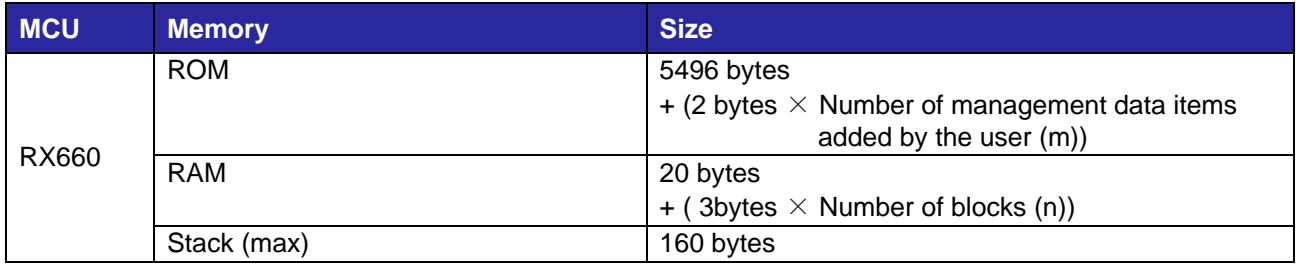

Note 1. The required memory size differs depending on the version of the C compiler, the compiler options, and the like.

Note 2. This is the value in the case of little-endian. The memory sizes indicated above differ depending on the endian order.

Note 3. m : Increase in memory usage when the user adds management data for data numbers of No. 40 and above as described in ["2.7.1](#page-15-0) [Adding Data Numbers"](#page-15-0)

Note  $4 n = 3$  to 1024

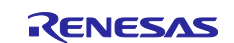

#### <span id="page-19-0"></span>**2.8.4 Flash Type 4**

**[Table 2.5](#page-19-1)** lists the required memory sizes.

#### <span id="page-19-1"></span>**Table 2.5 Memory Sizes (Flash Type 4)**

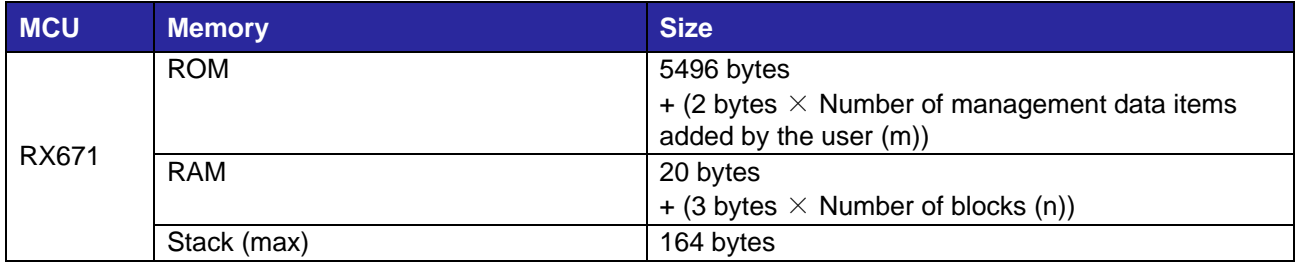

Note 1. The required memory size differs depending on the version of the C compiler, the compiler options, and the like.

Note 2. This is the value in the case of little-endian. The memory sizes indicated above differ depending on the endian order.

Note 3. m : Increase in memory usage when the user adds management data for data numbers of No. 40 and above as described in ["2.7.1](#page-15-0) [Adding Data Numbers"](#page-15-0)

Note 4.  $n = 3$  to 1024

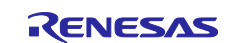

#### <span id="page-20-0"></span>**2.8.5 Flash Type 5**

**[Table 2.6](#page-20-1)** lists the required memory sizes.

#### <span id="page-20-1"></span>**Table 2.6 Memory Sizes (Flash Type 5)**

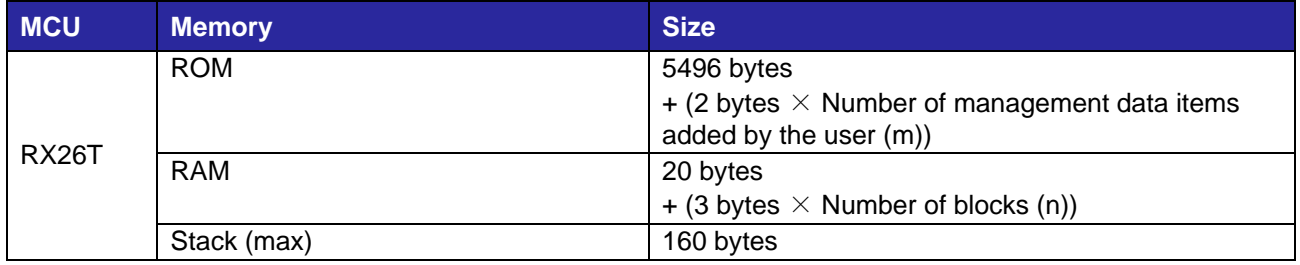

Note 1. The required memory size differs depending on the version of the C compiler, the compiler options, and the like.

Note 2. This is the value in the case of little-endian. The memory sizes indicated above differ depending on the endian order.

Note 3. m : Increase in memory usage when the user adds management data for data numbers of No. 40 and above as described in ["2.7.1](#page-15-0) [Adding Data Numbers"](#page-15-0)

Note  $4 n = 3$  to 1024

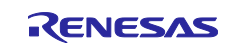

### <span id="page-21-0"></span>**2.9 Arguments**

The structure for the arguments of the API functions is shown below. This structure is listed in r\_flash\_dm\_rx\_if.h, along with the prototype declarations of the API functions.

```
typedef struct _flash_dm_info
{
   uint8_t data_no;
   uint8_t rsv[3];
   uint8_t * p_data;
} st_flash_dm_info_t;
```
### <span id="page-21-1"></span>**2.10 Return Values**

The API function return values and error codes are shown below. This enumerated type is listed in r\_flash\_dm\_rx\_if.h, along with the prototype declarations of the API functions.

#### **Table 2.7 Return Values**

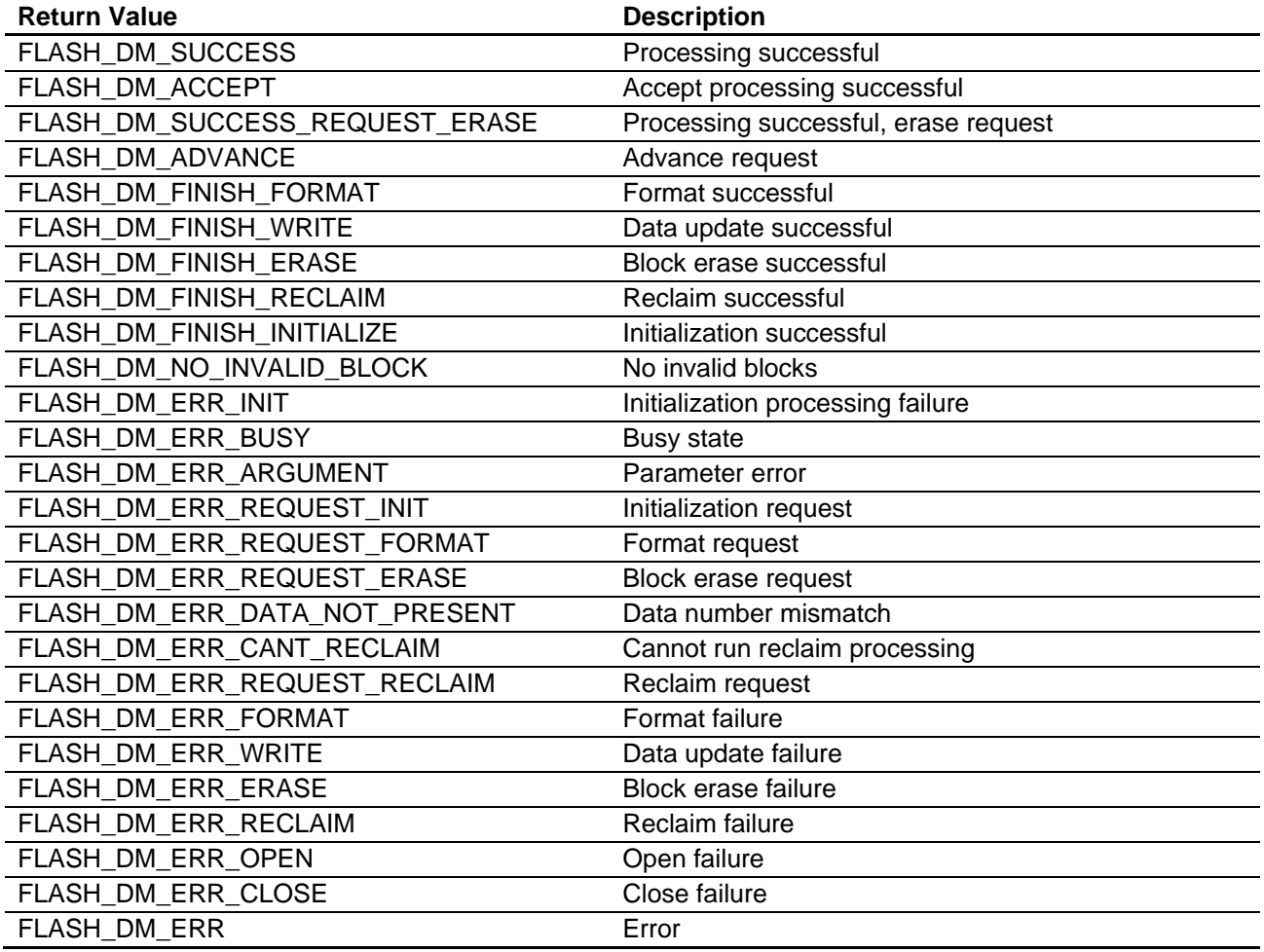

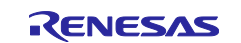

### <span id="page-22-0"></span>**2.11 Callback function**

Upon the successful or error completion of format processing, data update processing, block erase processing, and reclaim processing, the user calls the specified callback function.

For information regarding how to register callback functions, see ["3](#page-24-0) [API Functions"](#page-24-0)

#### **Format**

```
void user_cb_function(
  void* event
)
```
#### **Parameters**

\*event

Stores the command result.

#### **Return Values**

None

#### **Properties**

Prototype declarations are contained in the user program.

#### **Description**

This function reports the end of format processing, data update processing, block erase processing, or reclaim processing.

The report details are stored in argument void\* event. For instructions for obtaining the report details, refer to [3,](#page-24-0) R\_FLASH\_DM\_Open().

#### <span id="page-22-1"></span>**Table 2.8 Return value to callback function**

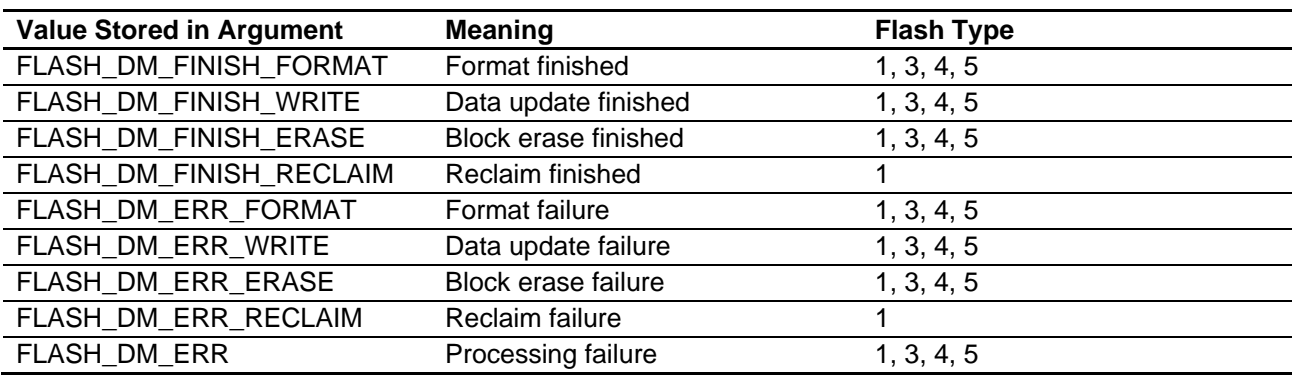

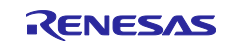

### <span id="page-23-0"></span>**2.12 Adding the FIT Module to Your Project**

This module must be added to each project in which it is used. Renesas recommends using "Smart Configurator" described in (1) or (3). However, "Smart Configurator" only supports some RX devices. Please use the methods of (2) or (4) for unsupported RX devices.

- (1) Adding the FIT module to your project using "Smart Configurator" in  $e<sup>2</sup>$  studio By using the "Smart Configurator" in  $e^2$  studio, the FIT module is automatically added to your project. Refer to "Renesas e<sup>2</sup> studio Smart Configurator User Guide (R20AN0451)" for details.
- (2) Adding the FIT module to your project using "FIT Configurator" in  $e^2$  studio By using the "FIT Configurator" in  $e^2$  studio, the FIT module is automatically added to your project. Refer to "Adding Firmware Integration Technology Modules to Projects (R01AN1723)" for details.
- (3) Adding the FIT module to your project using "Smart Configurator" on CS+ By using the "Smart Configurator Standalone version" in CS+, the FIT module is automatically added to your project. Refer to "Renesas e<sup>2</sup> studio Smart Configurator User Guide (R20AN0451)" for details.
- (4) Adding the FIT module to your project in CS+ In CS+, please manually add the FIT module to your project. Refer to "Adding Firmware Integration Technology Modules to CS+ Projects (R01AN1826)" for details.

### <span id="page-23-1"></span>**2.13** *for***,** *while***, and** *do while* **Expressions**

This module uses *for*, *while*, and *do while* expressions (loop processing) for standby states such as waiting for register values to be updated. These instances of loop processing are indicated by the keyword WAIT\_LOOP in the comments. Therefore, if you wish to incorporate failsafe processing into the instances of loop processing, you can locate them in the code by searching for the keyword WAIT\_LOOP.

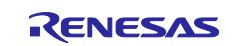

### <span id="page-24-0"></span>**3. API Functions**

### <span id="page-24-1"></span>**R\_FLASH\_DM\_Open()**

This function is used first when starting data management processing. It reserves the work area used by DATFRX and registers the callback function.

#### **Format**

```
e_flash_dm_status_t R_FLASH_DM_Open(
  uint32_t* p_flash_dm_work,
  p_flash_dm_callback func
```
 $\lambda$ 

#### **Parameters**

*\* p\_flash\_dm\_work*

Pointer to work area

The size of the area is as follows: Flash Type 1: 140 bytes Flash Types 3, 4, and 5: 261 + 2 bytes × FLASH\_DM\_CFG\_DF\_DATA\_NUM Prepare a work area that satisfies the above size requirement.

*func*

#### Pointer to callback function

Called when format processing, data update processing, block erase processing, or reclaim processing completes normally or with an error.

#### **Return Values**

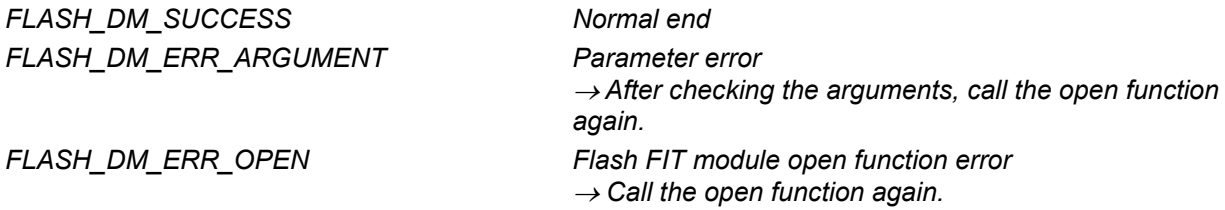

#### **Properties**

Prototype declarations are contained in r\_flash\_dm\_rx\_if.h.

#### **Description**

Calls the flash FIT module open function R\_FLASH\_Open().

#### **Reentrant**

Reentrancy is not supported.

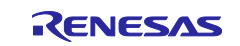

#### **Example**

```
static uint32_t g_flash_dm_work[314/sizeof(uint32_t)];
  void user_cb_function(void * event) /* callback function */
  {
      e_flash_dm_status_t callback_event = (e_flash_dm_status_t)event;
     /* Perform callback functionality here */
      switch(callback_event)
      {
        case FLASH_DM_FINISH_FORMAT:
        {
           nop();
        }
        break;
        case FLASH_DM_FINISH_WRITE:
        {
           nop();
        }
        break;
       /* : *//* : */ default:
        {
           nop();
        }
        break;
      }
  }
  void main(void)
  {
     if (FLASH_DM_SUCCESS != R_FLASH_DM_Open(&g_flash_dm_work, &user_cb_function))
      {
        /* Error */
     }
}
```
### **Special Notes:**

None

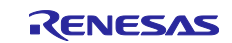

### <span id="page-26-0"></span>**R\_FLASH\_DM\_Close()**

Ends data management and releases the work area used by DATFRX.

#### **Format**

```
e_flash_dm_status_t R_FLASH_DM_Close(
  void
)
```
#### **Parameters**

*None*

#### **Return Values**

*FLASH\_DM\_SUCCESS Normal end FLASH\_DM\_ERR\_CLOSE Close failure* 

<sup>→</sup> *Call R\_FLASH\_DM\_Close() once again.*

#### **Properties**

Prototype declarations are contained in r\_flash\_dm\_rx\_if.h.

#### **Description**

Ends data management and releases the work area used by DATFRX.

Calls the flash FIT module close function R\_FLASH\_Close().

#### **Reentrant**

Reentrancy is not supported.

#### **Example**

```
if (FLASH_DM_SUCCESS != R_FLASH_DM_Close())
{
   /* Error */
}
```
**Special Notes:** None

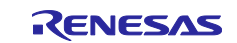

### <span id="page-27-0"></span>**R\_FLASH\_DM\_Init()**

Initializes the driver.

#### **Format**

```
e_flash_dm_status_t R_FLASH_DM_Init(
  void
)
```
**Parameters**

*None*

#### **Return Values**

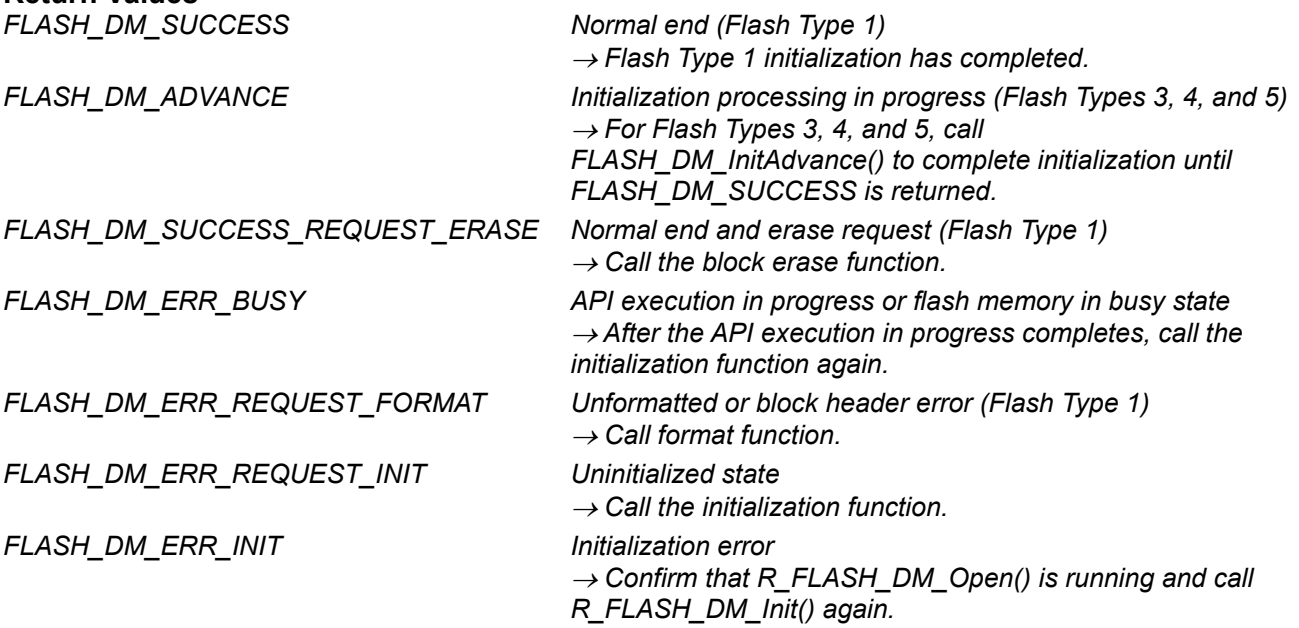

#### **Properties**

Prototype declarations are contained in r\_flash\_dm\_rx\_if.h.

#### **Description**

Initializes DATFRX.

Run this function before running any API functions other than the format function R\_FLASH\_DM\_Format().

For Flash Types 3, 4, and 5, initialization processing is divided because it takes a long time to complete.

After a value of FLASH\_DM\_ADVANCE is returned, call R\_FLASH\_DM\_InitAdvance() to finish initialization processing.

#### **Reentrant**

Reentrancy is not supported.

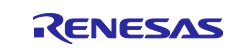

### **Example**

```
 e_flash_dm_status_t ret;
```

```
 do
 {
  ret = R_FLASH_DM_Init();
 }while (FLASH_DM_ERR_BUSY == ret);
 if(ret == FLASH_DM_ERR_REQUEST_FORMAT)
 {
   ret = R_FLASH_DM_Format();
 }
 else if(ret == FLASH_DM_SUCCESS_REQUEST_ERASE)
 {
   ret = R_FLASH_DM_Erase();
 }
 else if(ret != FLASH_DM_ADVANCE)
 {
   ret = R_FLASH_DM_InitAdvance();
 }
 else
 {
 }
```
### **Special Notes:**

The initialization processing is not non-blocking. The API waits internally for processing to finish.

Do not call this function from a callback function.

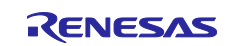

### <span id="page-29-0"></span>**R\_FLASH\_DM\_InitAdvance()**

Continues execution of initialization processing.

This function is for Flash Types 3, 4, and 5 only.

#### **Format**

e\_flash\_dm\_status\_t R\_FLASH\_DM\_InitAdvance( void )

### **Parameters**

*None*

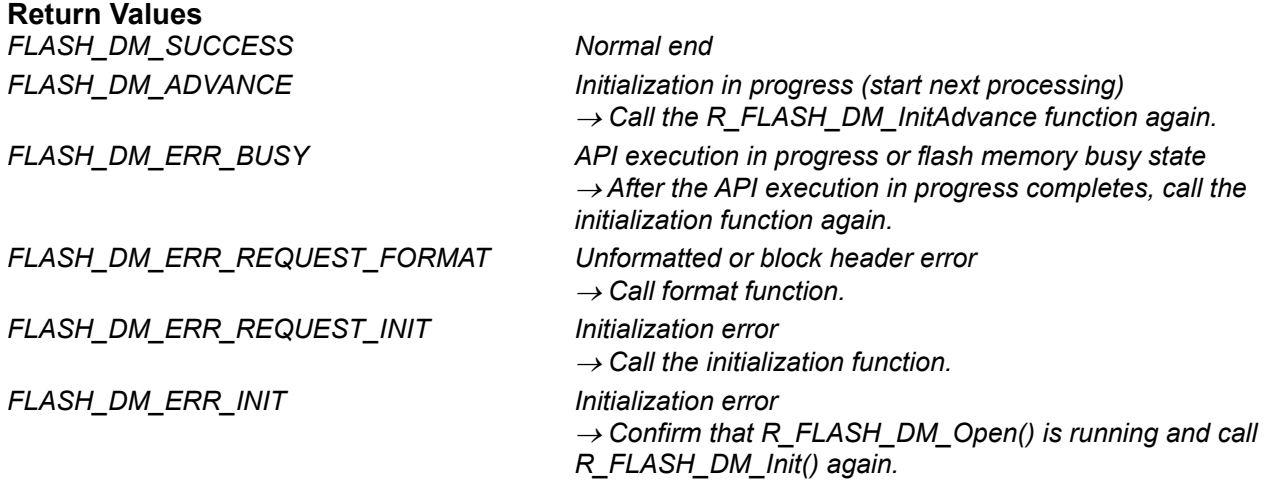

#### **Properties**

Prototype declarations are contained in r\_flash\_dm\_rx\_if.h.

#### **Description**

Continues DATFRX initialization processing.

After starting initialization processing with R\_FLASH\_DM\_Init(), call R\_FLASH\_DM\_InitAdvance() to finish it.

Finish initialization processing before running any API functions other than the format function R\_FLASH\_DM\_Format().

#### **Reentrant**

Reentrancy is not supported.

#### **Example**

```
e_flash_dm_status_t ret;
```

```
do
{
   ret = R_FLASH_DM_InitAdvance();
}
while (FLASH_DM_ERR_BUSY == ret);
```
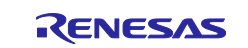

## **Special Notes:**

The initialization processing is not non-blocking. The API waits internally for processing to finish.

Do not call this function from a callback function.

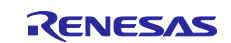

### <span id="page-31-0"></span>**R\_FLASH\_DM\_Format()**

Erases the data in the data flash memory.

Puts the data flash memory into a state in which initialization processing can be run.

(For Flash Type 1, it is not necessary to run initialization processing after format processing ends normally.)

#### **Format**

e\_flash\_dm\_status\_t R\_FLASH\_DM\_Format( void )

**Parameters**

*None*

**Return Values**

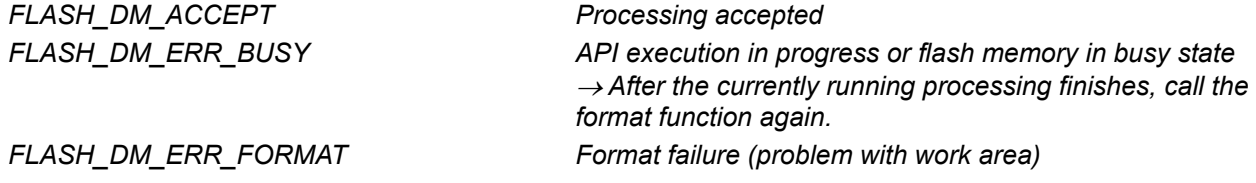

#### **Properties**

Prototype declarations are contained in r\_flash\_dm\_rx\_if.h.

#### **Description**

Starts format processing.

Calls the callback function when an error occurs or format processing finishes.

#### **Reentrant**

Reentrancy is not supported.

#### **Example**

e\_flash\_dm\_status\_t ret;

```
ret = FLASH DM Format():
if (FLASH_DM_ACCEPT != ret)
{
    /* Error */
}
else
{
    /* Initialization processing */
}
```
#### **Special Notes:**

For Flash Types 3, 4, and 5, format processing does not initialize the driver. After format processing, immediately run driver initialization processing.

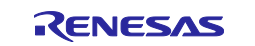

### <span id="page-32-0"></span>**R\_FLASH\_DM\_Read()**

Reads the data associated with the specified data number.

#### **Format**

```
e_flash_dm_status_t R_FLASH_DM_Read(
  st_flash_dm_info_t * p_flash_dm_info
)
```
#### **Parameters**

*\* p\_flash\_dm\_info*

DATFRX information structure

*data\_no*

Read target data number

The allowable range of data numbers is 0 to (FLASH\_DM\_CFG\_DF\_DATA\_NUM − 1).

*\*p\_data*

Storage destination buffer for read data

The size of the area is the value specified by FLASH\_DM\_CFG\_DF\_SIZE\_NOx.

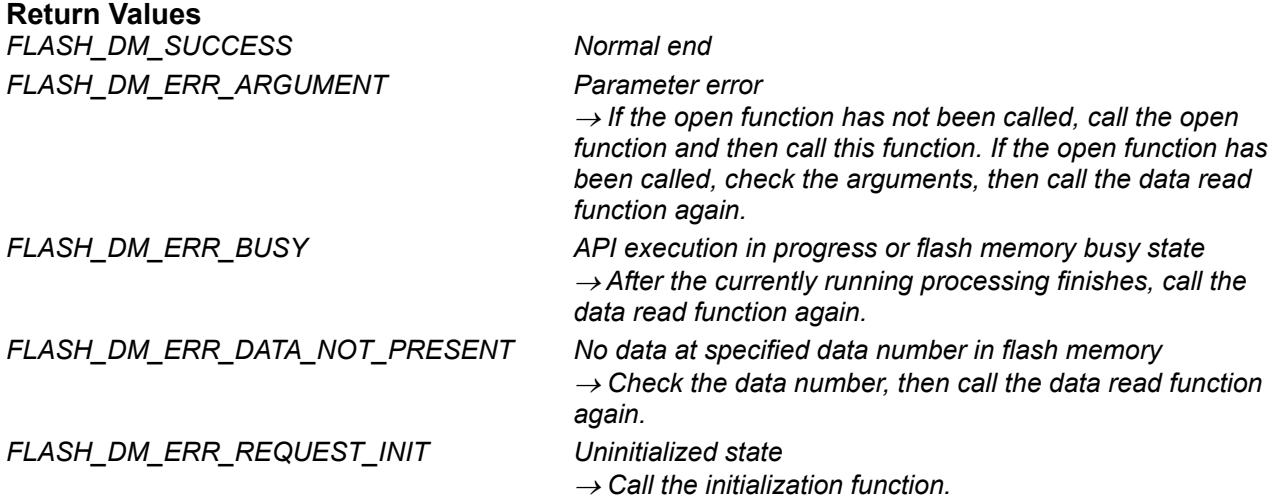

#### **Properties**

Prototype declarations are contained in r\_flash\_dm\_rx\_if.h.

#### **Description**

Reads the specified data from the data flash memory and stores it in the specified buffer.

If the data read function is run with a data number specified that is currently having its data updated, the old data previously written to the data flash memory is read because the new data from the update has not been established.

#### **Reentrant**

Reentrancy is not supported.

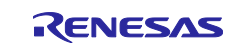

#### **Example**

```
st_flash_dm_info_t flash_dm_info;
static uint8_t g_test_r_buff[FLASH_DM_CFG_DF_SIZE_NO0];
flash_dm_info.data_no = 0;
```

```
flash_dm_info.p_data = &g_test_r_buff[0];
if (FLASH_DM_SUCCESS != R_FLASH_DM_Read(&flash_dm_info))
{
   /* Error */
}
```
### **Special Notes:**

None

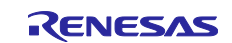

### <span id="page-34-0"></span>**R\_FLASH\_DM\_Write()**

Updates the data associated with the specified data number.

#### **Format**

```
e_flash_dm_status_t R_FLASH_DM_Write(
   st_flash_dm_info_t * p_flash_dm_info
)
```
**Parameters** *\* p\_flash\_dm\_info* DATFRX information structure *data\_no* Update target data number The allowable range of data numbers is 0 to (FLASH\_DM\_CFG\_DF\_DATA\_NUM − 1). *\*p\_data* Update data storage source buffer The size of the area is the value specified by FLASH\_DM\_CFG\_DF\_SIZE\_NOx. **Return Values**

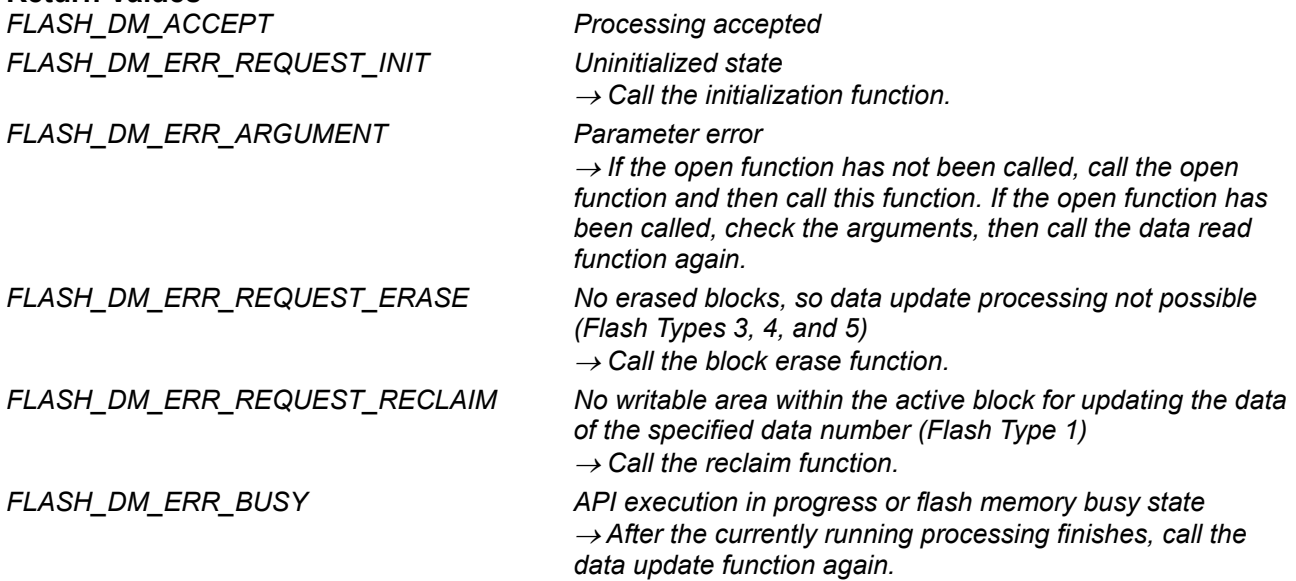

#### **Properties**

Prototype declarations are contained in r\_flash\_dm\_rx\_if.h.

#### **Description**

Starts updating the data associated with the specified data number. Writes the data in the specified buffer to the data flash memory.

Calls the callback function when an error occurs or the data update finishes.

#### **Reentrant**

Reentrancy is not supported.

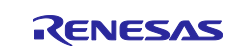

#### **Example**

```
e_flash_dm_status_t ret;
uint32_t status;
st_flash_dm_info_t flash_dm_info;
static uint8_t g_test_w_buff[FLASH_DM_CFG_DF_SIZE_NO0];
flash_dm_info.data_no = 0;
flash dm_info.p_data = &a test_w_buff[0];
if (FLASH_DM_ACCEPT != R_FLASH_DM_Write(&flash_dm_info))
{
    /* Reclaim or error */
}
do
{
    ret = R_FLASH_DM_Control(FLASH_DM_GET_STATUS, &status);
    if (FLASH_DM_SUCCESS == ret)
    {
     if(status == FLASH_DM_ACT_IDLE)
     {
       break;
     }
    }
}while(1);
```
#### **Special Notes:**

Data update error end is returned if an error occurs during programming. Call the data update function again. The write destination address is updated and data update processing runs.

Do not change the value of p\_data until data update processing finishes. If the value is changed, the update data may be incorrect.

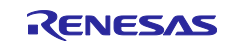

### <span id="page-36-0"></span>**R\_FLASH\_DM\_Erase()**

Erases a block.

#### **Format**

e\_flash\_dm\_status\_t R\_FLASH\_DM\_Erase( void )

#### **Parameters**

*None*

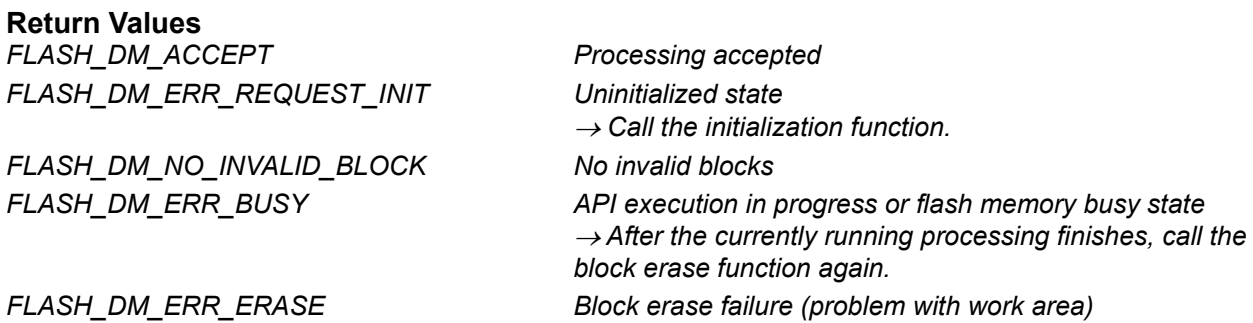

#### **Properties**

Prototype declarations are contained in r\_flash\_dm\_rx\_if.h.

#### **Description**

Erases an invalid block to create an erased block.

If this function is called when there are no invalid blocks, block erase processing does not run.

Calls the callback function when an error occurs or block erase finishes.

#### **Reentrant**

Reentrancy is not supported.

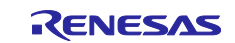

#### **Example**

```
e_flash_dm_driver_status_t ret = FLASH_DM_SUCCESS;
uint32_t status;
if (FLASH_DM_ACCEPT != R_FLASH_DM_Erase())
{
   /* Error */
}
do
{
   ret = R_FLASH_DM_Control(FLASH_DM_GET_STATUS, &status);
   if (FLASH_DM_SUCCESS == ret)
   {
     if(status == FLASH_DM_ACT_IDLE)
     {
       break;
     }
   }
}
while(1);
```
#### **Special Notes:**

Block erase error end is returned if an error occurs during programming or block erasing. Call the block erase function again. Block erase processing is performed on the physical block where the error occurred. Note that repeated incidences of block erase error end may indicate deterioration of the data flash memory.

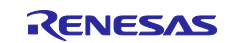

### <span id="page-38-0"></span>**R\_FLASH\_DM\_Reclaim()**

Starts reclaim processing.

Reserves the capacity needed for data updating.

This function is for Flash Type 1 only.

#### **Format**

e\_flash\_dm\_status\_t R\_FLASH\_DM\_Reclaim( void

)

**Parameters**

*None*

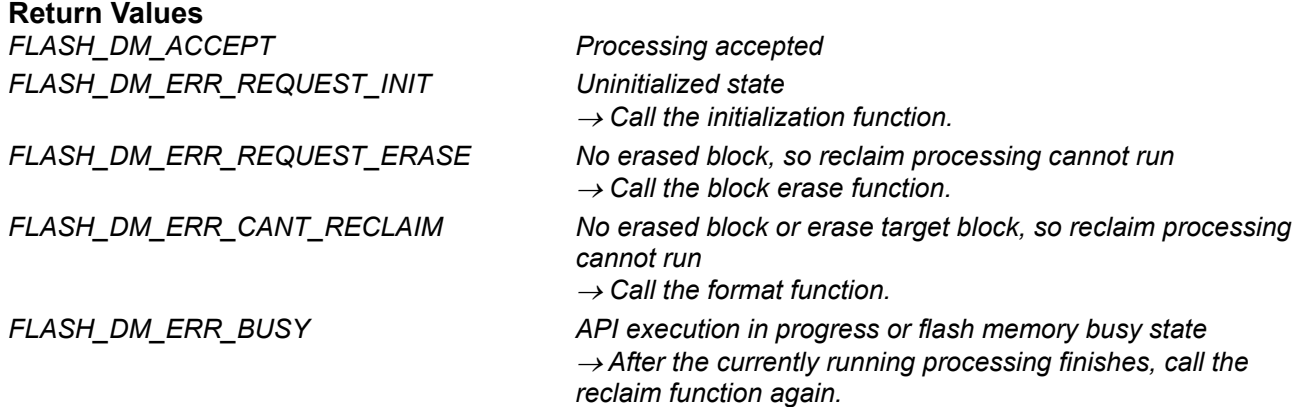

#### **Properties**

Prototype declarations are contained in r\_flash\_dm\_rx\_if.h.

#### **Description**

Switches the active block and copies all valid data from the oldest reclaim block to the new active block. Sets the reclaim block that was the source of the copied data as a garbage block.

Reclaim processing includes copying of all valid data in the block, so it takes some time to finish.

#### **Reentrant**

Reentrancy is not supported.

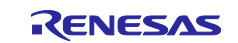

#### **Example**

```
e_flash_dm_driver_status_t ret = FLASH_DM_SUCCESS;
uint32_t status;
if (FLASH_DM_ACCEPT != R_FLASH_DM_Reclaim())
{
   /* Error */
}
do
{
    ret = R_FLASH_DM_Control(FLASH_DM_GET_STATUS, &status);
    if (FLASH_DM_SUCCESS == ret)
    {
     if(status == FLASH_DM_ACT_IDLE)
     {
       break;
     }
   }
}
while(1);
```
#### **Special Notes:**

When the reclaim processing function R\_FLASH\_DM\_Reclaim() is called, reclaim processing starts, regardless of whether any writeable area remains in the active block. To increase the data update count, call the reclaim function R\_FLASH\_DM\_Reclaim() when there is no writeable area remaining in the active block.\*<sup>1</sup>

When reclaim processing ends normally, the setting of the copy source reclaim block is changed from garbage block to erase target block. It is then necessary to run block erase processing before running reclaim processing the next time.\*<sup>2</sup>

If an error occurs during programming, reclaim error end is returned.\*3

- Note 1. This can be determined from the return value after calling the data update function R\_FLASH\_DM\_Write().
- Note 2. It is possible to determine the appropriate timing for block erase from the return value after calling the reclaim function R\_FLASH\_DM\_Reclaim(). It is recommended that block erase processing be run periodically when there is extra time available on the user system.
- Note 3. To reconstruct the data when a reclaim error end occurs, run initialization processing and then run the appropriate processing based on the return value. Afterwards, call the reclaim function R\_FLASH\_DM\_Reclaim() or the data update function R\_FLASH\_DM\_Write(). Note that calling the data update function R\_FLASH\_DM\_Write() will return a value that serves as a call request for the reclaim function R\_FLASH\_DM\_Reclaim().

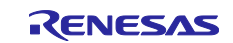

### <span id="page-40-0"></span>**R\_FLASH\_DM\_Control()**

The control function is used to embed various functionalities.

#### **Format**

```
e_flash_dm_status_t R_FLASH_DM_Control(
  e_flash_dm_cmd_t cmd, 
  uint32_t* pcfg
```
)

#### **Parameters**

cmd

Command to be run

\*pcfg

Argument for specifying a setting passed to the command as a request. This argument may be set to NULL if there is no command request.

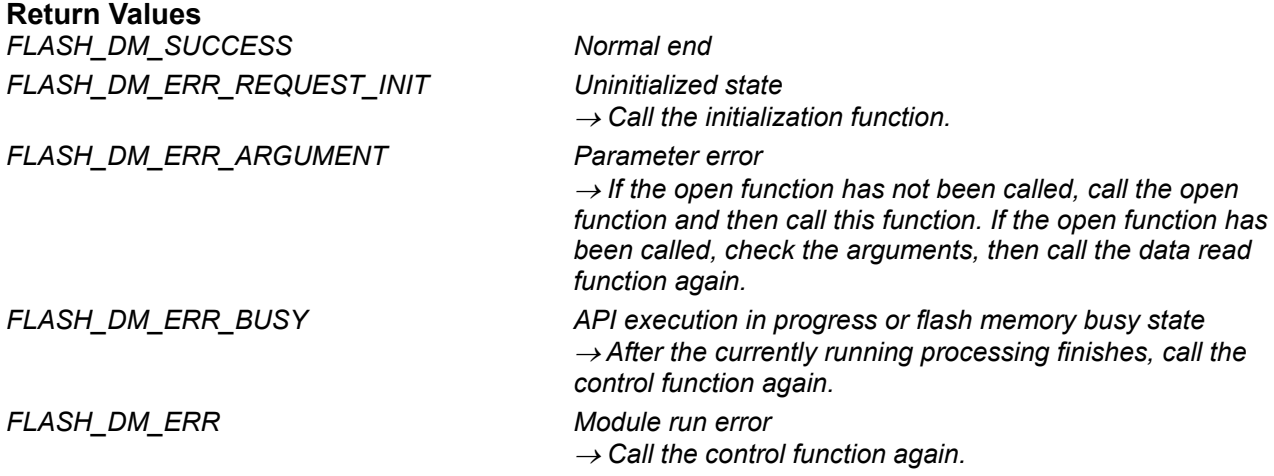

#### **Properties**

Prototype declarations are contained in r\_flash\_dm\_rx\_if.h.

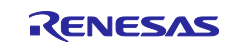

#### **Description**

This is an extended function for embedding sequencer functionality other than read, write, and block erase. The argument type differs depending on the command type.

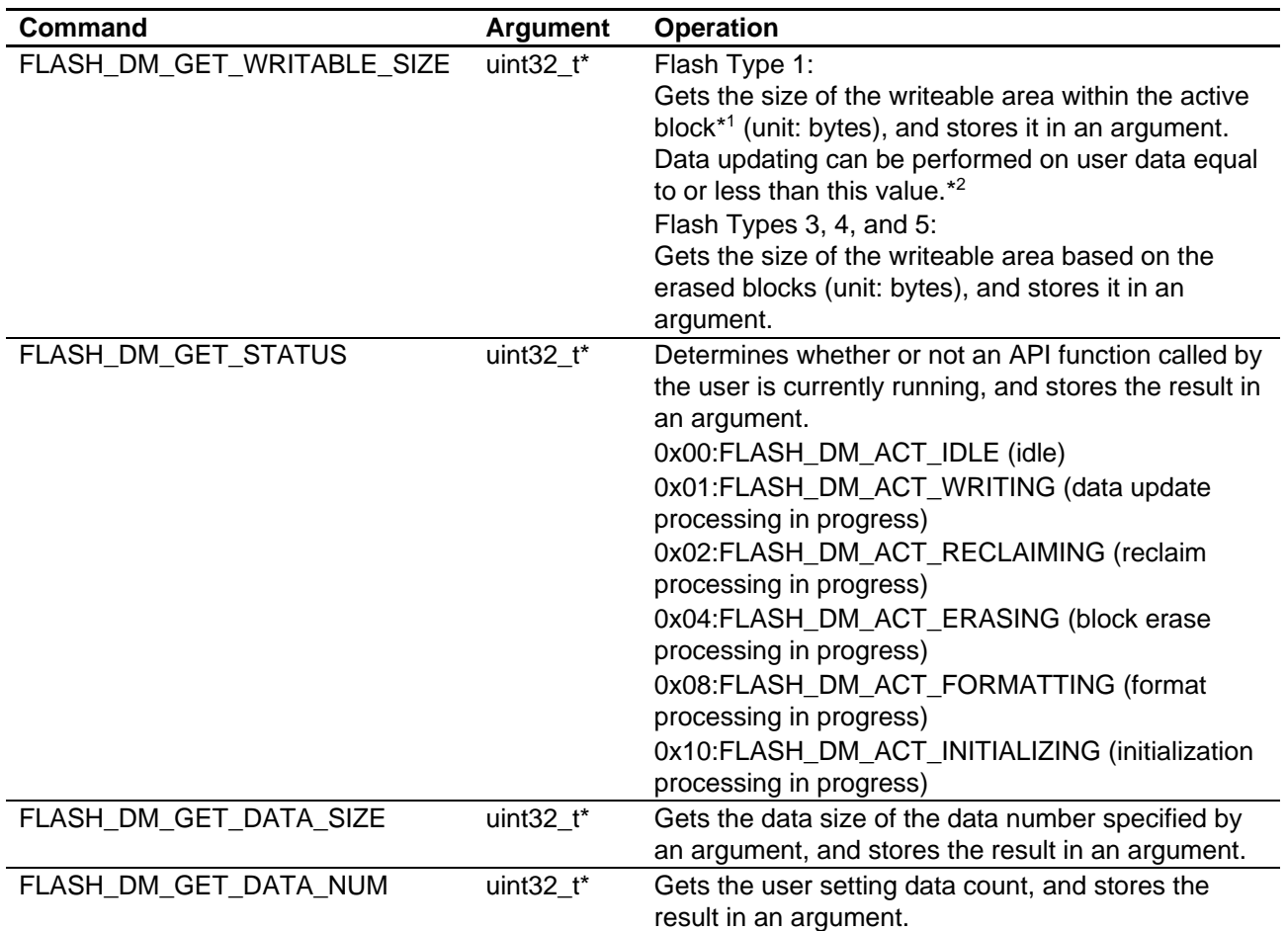

#### **Table 3.1 Control Function Options**

Note 1. The programming unit size is necessary as a separator between the data header and the user data. The size of the writeable area is equal to the size of the empty area, minus the programming unit size and the data header size.

Note 2. If the block is uninitialized, it is not possible to get the size of the writeable area when format processing, data update processing, or reclaim processing is in progress. Also, the size of the writeable area cannot be obtained when any other API function is running. In the case of data flash memory, the returned value has had a total of 8 bytes subtracted: 7 bytes for the data header required for data update processing and 1 byte for the separator between the data header and user data.

#### **Reentrant**

This function does not support reentrancy.

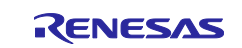

#### **Example 1: Obtaining the API Status**

```
e_flash_dm_status_t ret;
uint32_t status;
do
{
   ret = R_FLASH_DM_Control(FLASH_DM_GET_STATUS, &status);
   if (FLASH_DM_SUCCESS == ret)
   {
     if(status == FLASH_DM_ACT_IDLE)
     {
       break;
     }
   }
}
while(1);
```
#### **Example 2: Obtaining the Data Count**

```
e_flash_dm_status_t ret;
uint32_t status;
ret = R_FLASH_DM_Control(FLASH_DM_GET_DATA_NUM, &status);
if (FLASH_DM_SUCCESS != ret)
{
    /* Error */
}
```

```
Special Notes:
```
None

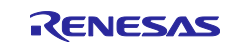

### <span id="page-43-0"></span>**R\_FLASH\_DM\_GetVersion()**

Gets the DATFRX version information.

#### **Format**

```
uint32_t R_FLASH_DM_GetVersion(
  void
)
```
**Parameters**

*None*

#### **Return Values**

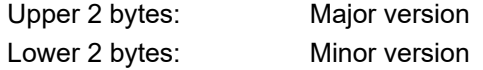

#### **Properties**

Prototype declarations are contained in r\_flash\_dm\_rx\_if.h. example, Version 2.10 would be returned as 0x0002000a.

#### **Description**

Returns the version information.

#### **Reentrant**

Reentrancy is supported.

#### **Example**

uint32\_t version; version = R\_FLASH\_DM\_GetVersion();

#### **Special Notes:**

None

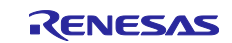

### <span id="page-44-0"></span>**4. Demo Project**

The project listed below is contained in the FITDemos folder. This folder also contains the sample program r\_datfrx\_rx\_main.c.

#### <span id="page-44-3"></span>**Table 4.1 Project List**

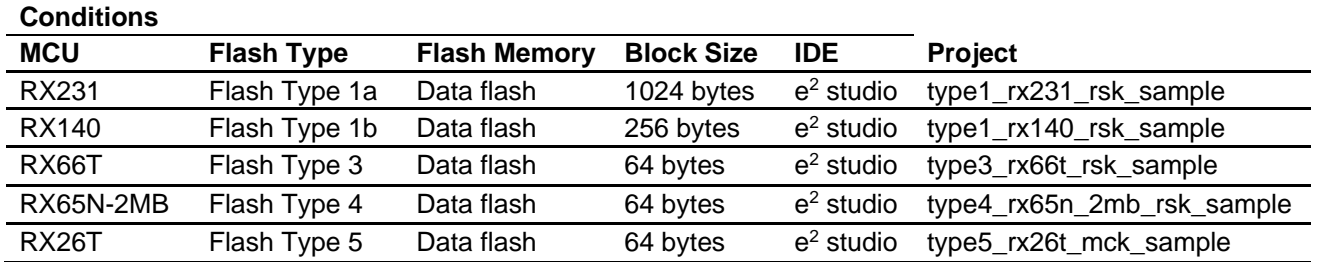

The sample program opens DATFRX and performs initialization processing, performs data update, data read, and verification check in sequence the number of times specified in the configuration option FLASH\_DM\_CFG\_DF\_DATA\_NUM, and then closes DATFRX.

When one set of data update, data read, and verification check completes, the data number is incremented by 1. (In the demo, the data number rises in sequence from 0 to 13.)

During initialization processing, formatting is performed if required.

During data update processing, block erasing is performed if required.

### <span id="page-44-1"></span>**4.1 Adding the Demo to the Workspace**

The demo project is contained in the FITDemos subdirectory, which is created when the archive file in which this application note is distributed is opened. To add the demo project to the workspace, select **File**  $\rightarrow$ **Import**, then select **Add Existing Project to Workspace** under **General** in the Import dialog box and click the **Next** button. In the Import dialog box select the **Select Archive File** radio button, click the Browse button, open the FITDemos subdirectory, select the zip file containing the demo, and click **Done**.

### <span id="page-44-2"></span>**4.2 Downloading the Demo**

The demo project is not included in the RX Driver Package. In order to use the demo project, you must download the necessary FIT modules separately. From the **Application Notes** tab under **Smart Browser**, right-click this application note and select **Sample Code (Download)** to begin the download.

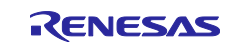

### <span id="page-45-0"></span>**5. Appendix**

### <span id="page-45-1"></span>**5.1 Confirmed Operation Environment**

This section describes confirmed operation environment for this module.

<span id="page-45-2"></span>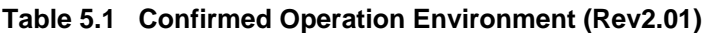

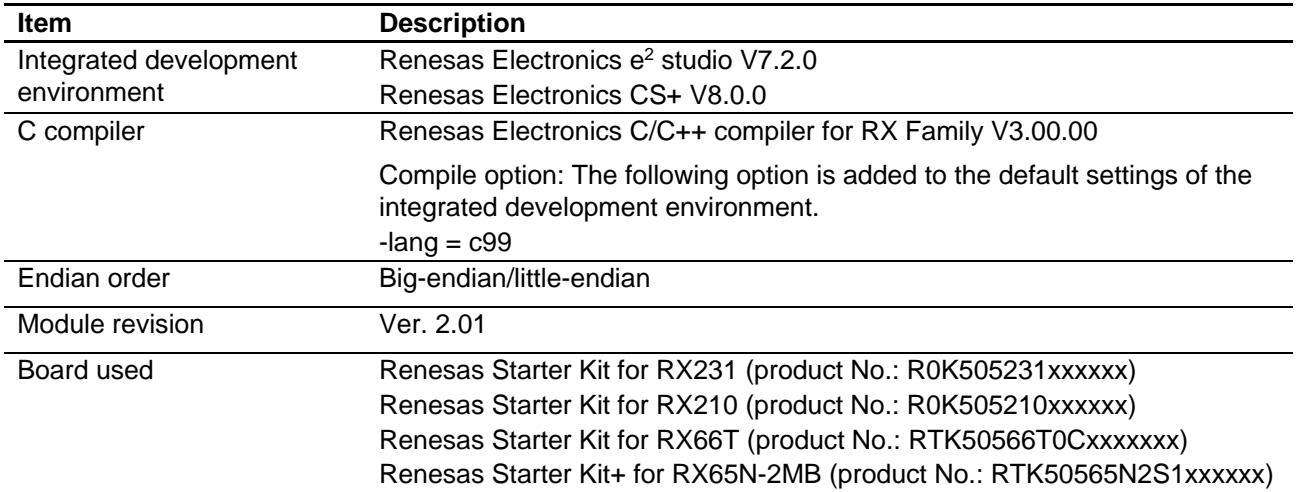

#### <span id="page-45-3"></span>**Table 5.2 Confirmed Operation Environment (Rev2.10)**

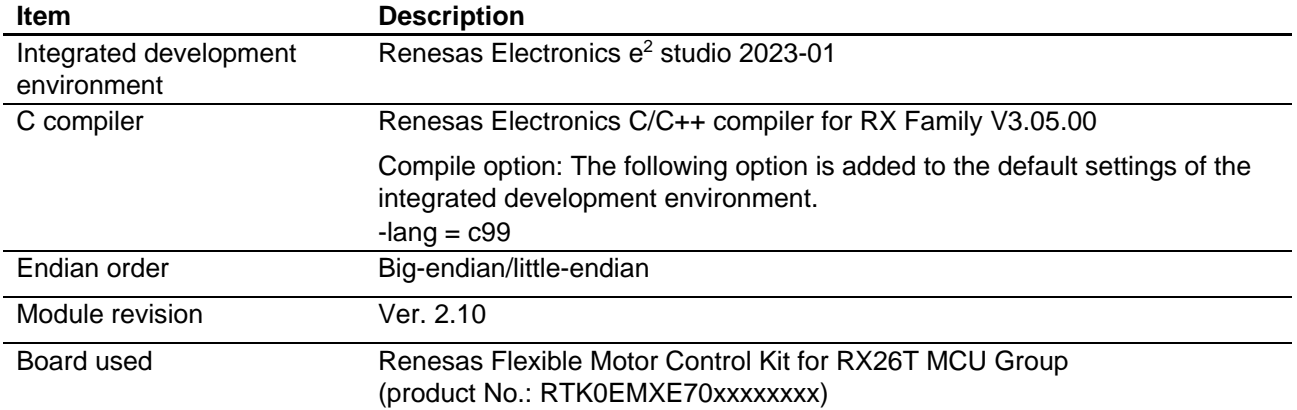

#### <span id="page-45-5"></span><span id="page-45-4"></span>**Table 5.3 Confirmed Operation Environment (Rev2.20)**

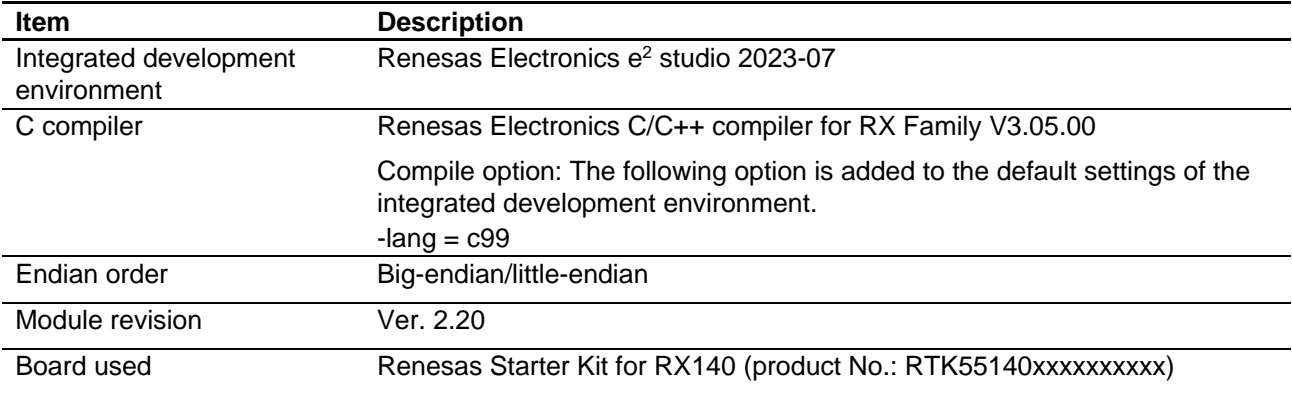

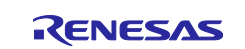

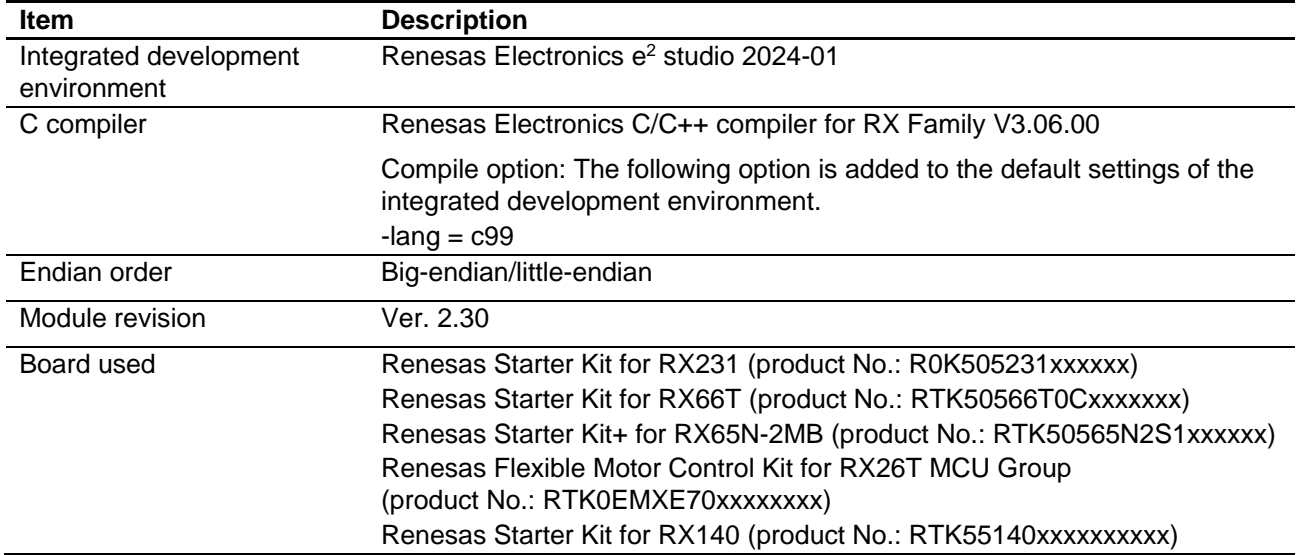

### <span id="page-46-1"></span><span id="page-46-0"></span>**Table 5.4 Confirmed Operation Environment (Rev2.30)**

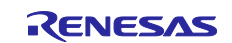

### <span id="page-47-0"></span>**5.2 Troubleshooting**

- 1. Q: I added the FIT module to my project, but when I build it I get the error "Could not open source file 'platform.h'."
	- A: The FIT module may not have been added to the project properly. Refer to the documents listed below to confirm the method for adding FIT modules:
		- 1. Using CS+
			- Adding Firmware Integration Technology Modules to CS+ Projects (R01AN1826)
		- 2. Using  $e^2$  studio Adding Firmware Integration Technology Modules to Projects (R01AN1723)

When using the FIT module, the RX Family board support package FIT module (BSP module) must also be added to the project. Refer to the application note "RX Family: Board Support Package Module Using Firmware Integration Technology" (R01AN1685) for instructions for adding the BSP module.

- 2. Q: I added the FIT module to the project, but when I build it I get the error "This MCU is not supported by the current r\_datfrx\_rx module."
	- A: The FIT module you added may not support the target device chosen in the user project. Check to make sure the FIT module supports the target device.
- 3. Q: How can I calculate the number of blocks for the configuration option (FLASH\_DM\_CFG\_DF\_BLOCK\_NUM)?
	- A: See the file "DATFRX\_BlockNumberCalculation\_e\_RevXXX.xlsx"(XXX : version number) in the r\_datfrx\_rx\doc\en folder.
- 4. Q: Tell me the precautions when reprogramming of code flash memory using the flash FIT module and reprogramming of data flash memory using the DATFRX continuously.
	- A: When reprogramming of code flash memory using the flash FIT module and reprogramming of data flash memory using the DATFRX continuously,

Execute the close function at the end of one reprogramming process, and then start the other reprogramming process (execute the open function).

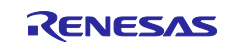

### <span id="page-48-0"></span>**5.3 Data Management**

The DATFRX data management areas are described below.

#### <span id="page-48-1"></span>**5.3.1 DATFRX Management Areas**

The data flash block areas are illustrated below.

The read addresses in the boxes below match those indicated in User's Manual: Hardware.

#### <span id="page-48-3"></span>**5.3.1.1 1 Block = 1,024 Bytes (Flash Type 1a)**

#### <span id="page-48-2"></span>**Table 5.5 1 Block = 1,024 Bytes (Flash Type 1a)**

<span id="page-48-4"></span>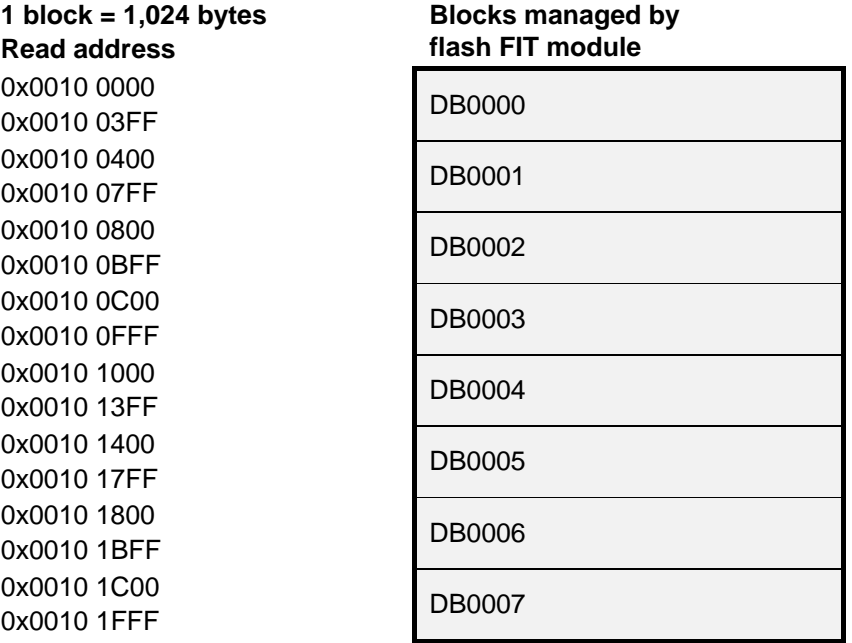

#### <span id="page-48-5"></span>**5.3.1.2 1 Block = 256 Bytes (Flash Type 1b)**

#### <span id="page-48-6"></span>**Table 5.6 1 Block = 256 Bytes (Flash Type 1b)**

<span id="page-48-7"></span>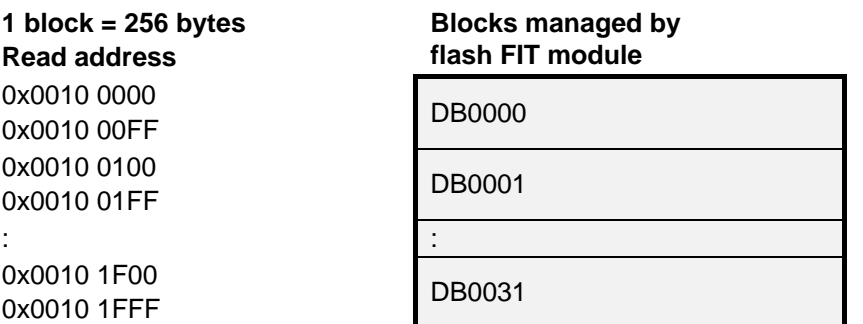

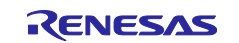

### **5.3.1.3 1 Block = 64 Bytes (Flash Type 3, 4, and 5)**

### <span id="page-49-0"></span>**Table 5.7 1 Block = 64 Bytes (Flash Type 3, 4, and 5)**

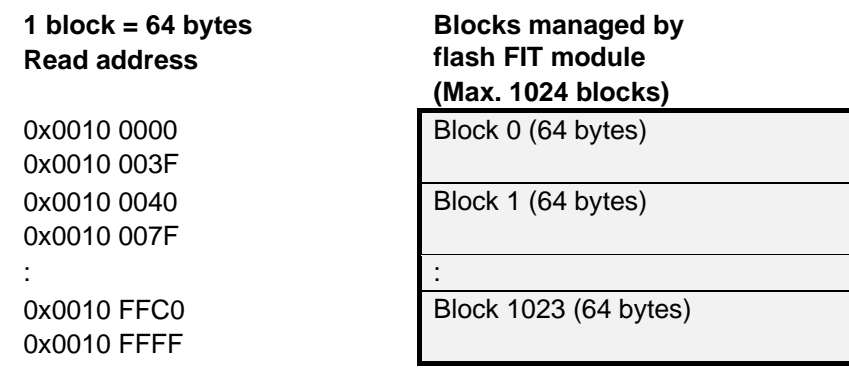

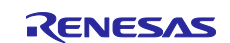

#### <span id="page-50-0"></span>**5.3.2 Block Areas (Flash Type 1)**

The block format is described below. Each block is divided into a block header area, data header area, and user data area. There is also an empty area between the data header area and user data area.

#### **5.3.2.1 Block Header (Flash Type 1)**

The block header area is used to manage the block. It contains the erase start flag, erase end flag, initialized flag, etc.

The block is managed by the block header area. The flags listed below are recorded in the block header area. The state of the block flags is checked during initialization processing to determine the block type.

| <b>Flag Name</b> | Processing         | <b>Command 1</b>               | <b>Command 2</b>         |
|------------------|--------------------|--------------------------------|--------------------------|
| Erase start flag | <b>Block erase</b> | Before erase command runs      | Erase command successful |
|                  | processing         | 0x00                           | 0xFF                     |
| Erase end flag   | <b>Block erase</b> | Block erase end                |                          |
|                  | processing         | 0xAA                           |                          |
| Initialized flag | <b>Block erase</b> | Initialized block creation end |                          |
|                  | processing         | 0x00                           |                          |
| Active flag      | <b>Reclaim</b>     | Active flag switching end      |                          |
|                  | processing         | 0x00                           |                          |
| Full flag        | Reclaim            | Reclaim processing start       |                          |
|                  | processing         | 0x00                           |                          |
| Reclaim flag     | Reclaim            | Reclaim processing end         |                          |
|                  | processing         |                                |                          |

**Table 5.8 Data (Flash Type 1)**

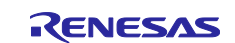

### **5.3.2.2 Data Header (Flash Type 1)**

The data header area is used to manage the user data. A data header is created each time a data update request is received. If a second data update request is received for the same data number, a new data header with the same data number is created within the active block. The data header with the higher address is determined to be newest (valid). During initialization processing the data headers of reclaim blocks and the active block are checked, and data headers are programmed such that their addresses increase starting immediately after the block header. The data header format is shown below.

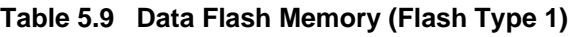

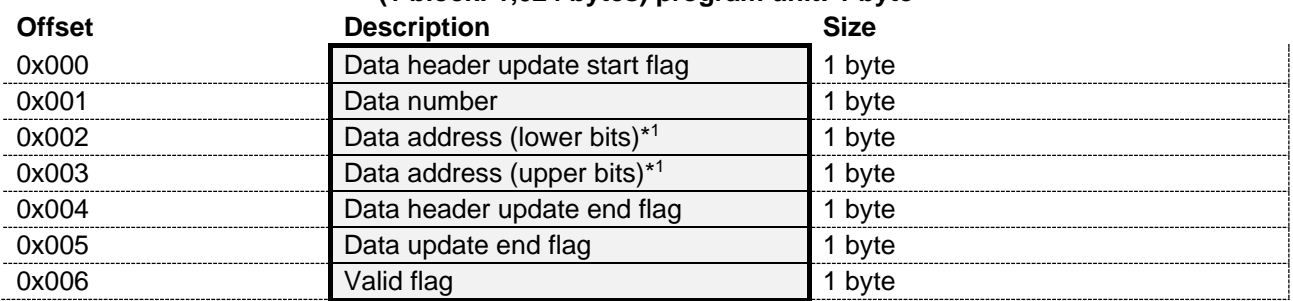

#### **(1 block: 1,024 bytes) program unit: 1 byte**

Note 1. This is the data allocation when little-endian byte order is used. When big-endian byte order is used, the data allocation for the data address (lower bits) and data address (upper bits) is reversed.

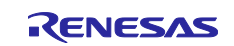

### **Table 5.10 Flag Types**

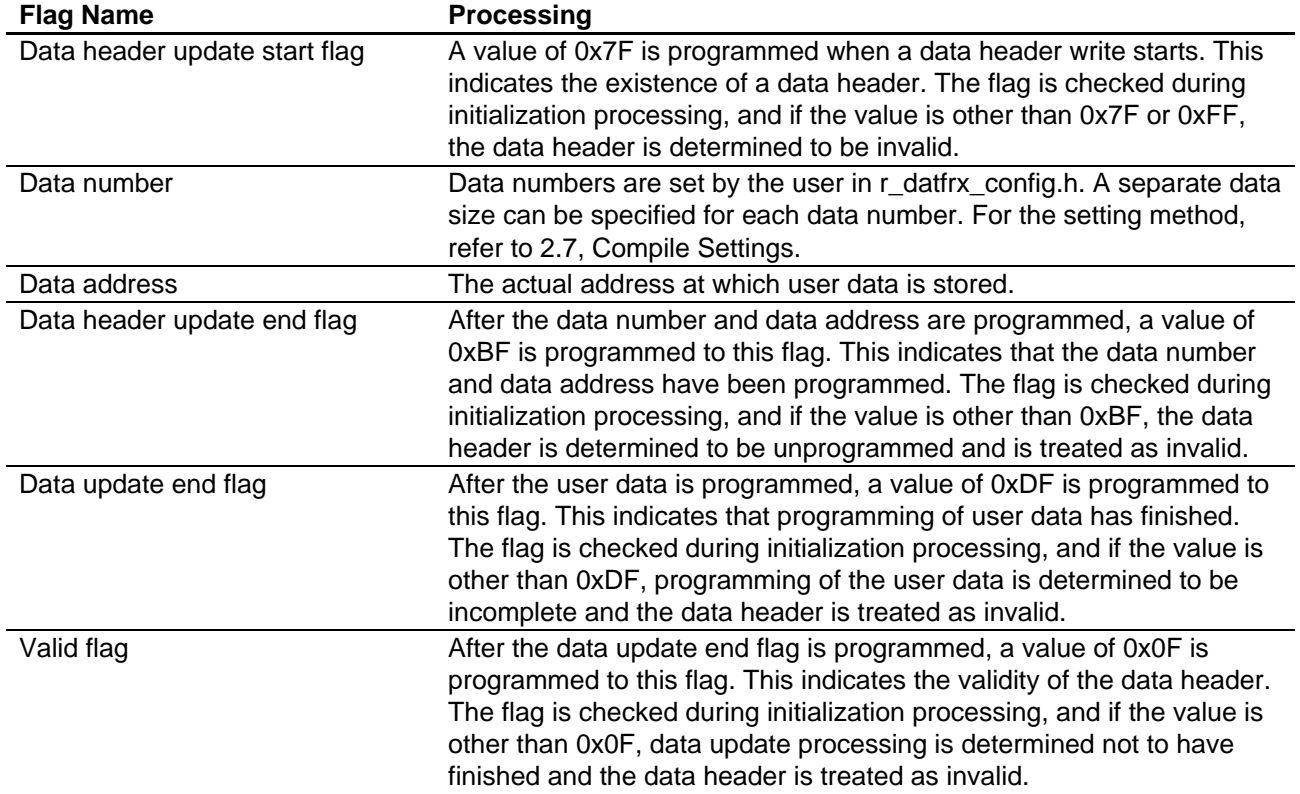

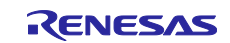

### **5.3.2.3 Data (Flash Type 1)**

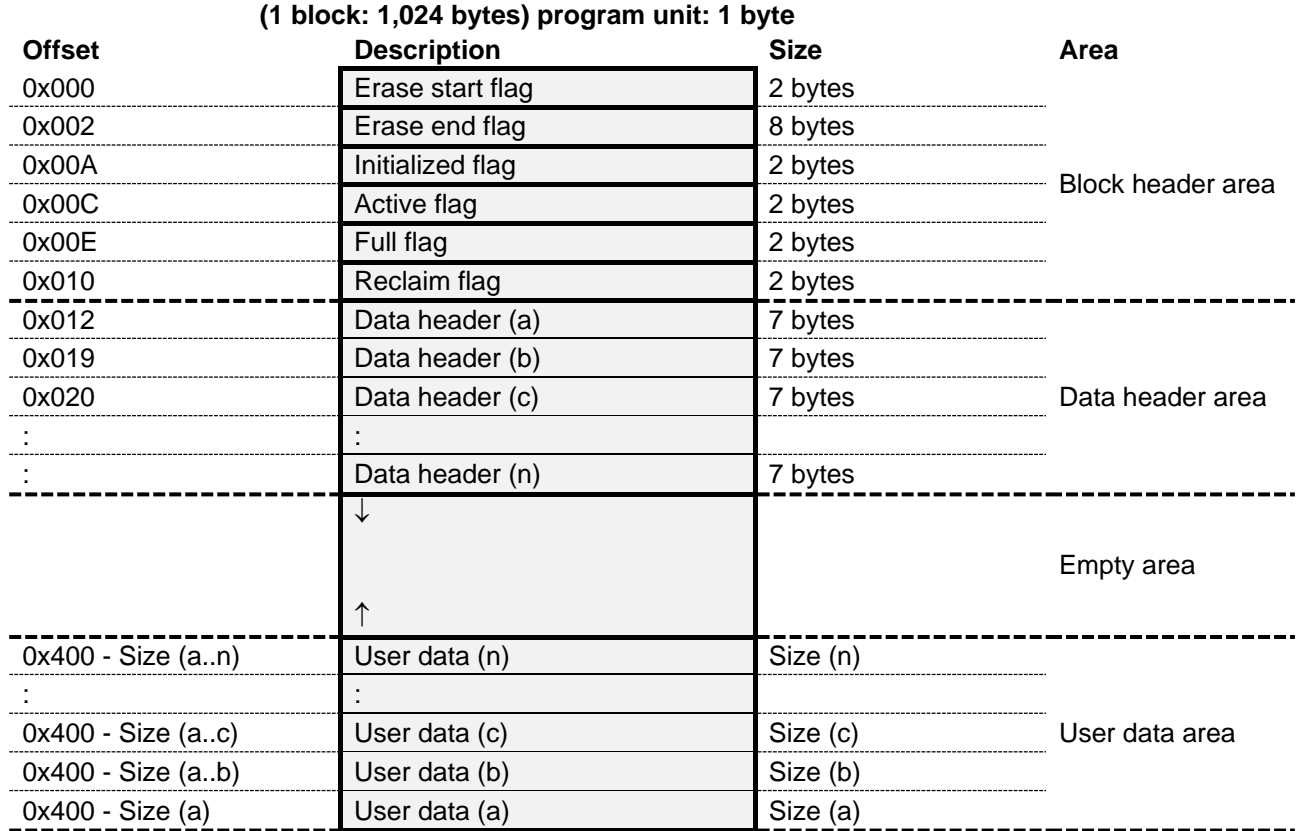

#### **Table 5.11 Data Flash Memory (Flash Type 1)**

Size (a): Data size of user data a

Size (a..c): Total data size of user data a to user data n

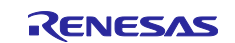

### <span id="page-54-0"></span>**5.3.3 Block Management (Flash Types 3, 4, and 5)**

**5.3.3.1 Block Header (Flash Types 3, 4, and 5)**

Flash Types 3, 4, and 5 do not have a block header area.

### **5.3.3.2 Data Header (Flash Types 3, 4, and 5)**

The state of the block is checked directly during initialization processing to determine the block type.

The management information within each block is summarized below.

| <b>Flag Name</b> | <b>Processing</b>                                                                                                    | <b>Command</b>                                                                                                    |
|------------------|----------------------------------------------------------------------------------------------------|----------------------------------------------------------------------------------------------------|
| data_type        | Identification of the data type.                                                                                                    | data_type value*1<br>1: First block in long format<br>2: Intermediate block in long format<br>4: End block in long format<br>8: Short format block<br>For format 1, data_type = 1 or data_type = 8.<br>For format 2, data_type = $2$ or data_type = $4$ .                                                             |
| chain            | Extraction of the block number<br>containing the next portion of<br>user data for cases where the<br>user data will not fit in a single<br>block. | For long format, stores the block number information of<br>the next block where user data is stored.<br>When data_type = 4 or data_type = 8, stores a value of<br>OxFFFF because there is no next block number containing<br>user data.                                                                               |
| data_No          | Extraction of the data number<br>where the user data is stored.                                                                                   | Can be set such that data number < data count.                                                                                                    |
| ser_No           | Identification of whether user<br>data is new or old.                                                                                             | The serial number is incremented for each data update,<br>regardless of the pass/fail status.<br>Update count: 0xFFFFFFFF max.<br>The maximum value of 0xFFFFFFFF is the upper limit<br>imposed by the software. It is not equivalent to the<br>maximum number of data updates supported by the data<br>flash memory. |
| crc_ccitt        | Determining if stored<br>management information is<br>correct.                                                                                    | CRC codes are generated for the following management<br>information:<br>(1) data_No<br>$(2)$ ser_No                                                                                                    |
| write_end        | Confirming that data updating<br>has finished.                                                                                                    | This flag is programmed as the last step of data update<br>processing.<br>A data value of 0x0000 is programmed to the flag.<br>When data update processing ends successfully, this flag<br>remains in the unerased state.                                                                                             |
| erase_start      | Determining whether or not<br>block erase processing ended<br>with an error.                                                                      | This flag is programmed before erasing starts.<br>A data value of 0x0000 is programmed to the flag.<br>When this flag is in the unerased state, block erase<br>processing is determined to have ended with an error.<br>The flag is erased when block erase processing finishes<br>successfully.                      |

**Table 5.12 Data Flash Memory (Flash Types 3, 4, and 5)**

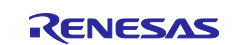

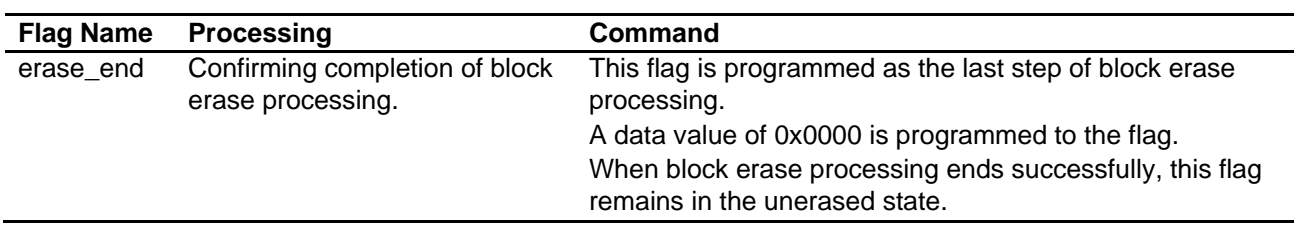

Note 1. Short format is suitable for cases where the user data will fit in a single block, and it is configured as format 1. Long format is used when the user data extends over more than one block (cases where the user data will not fit in a single block). They are configured as format 1 and format 2.

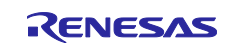

### **5.3.3.3 Data (Flash Types 3, 4, and 5)**

Short format is suitable for cases where the user data will fit in a single block, and it is configured as format 1. Long format is used when the user data extends over more than one block (cases where the user data will not fit in a single block). They are configured as format 1 and format 2.

#### **(1) Format 1**

Format 1 is suitable for the start block when storing one unit of user data.

#### <span id="page-56-1"></span>**Table 5.13 Format 1**

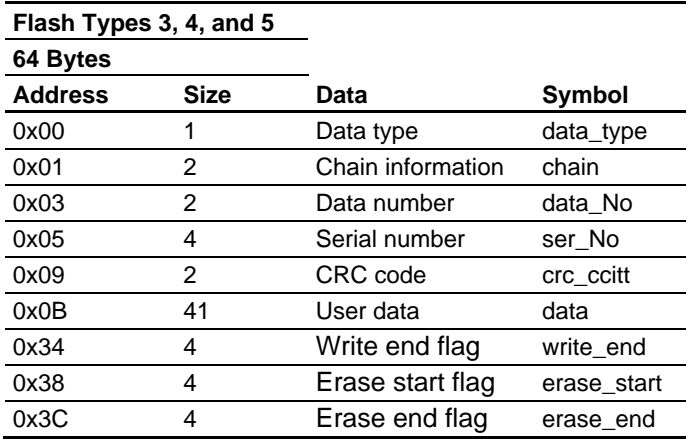

#### **(2) Format 2**

Format 2 suitable for the second and subsequent blocks in cases where the user data extends over more than one block (long format).

#### <span id="page-56-0"></span>**Table 5.14 Format 2**

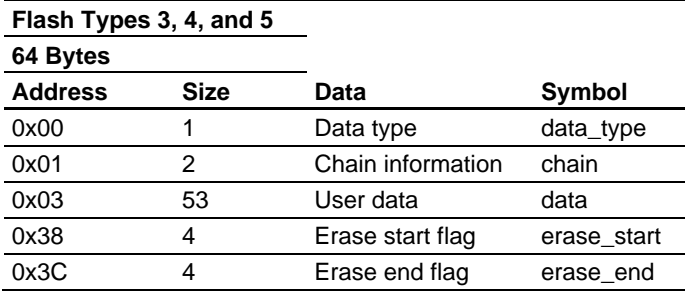

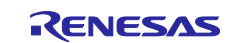

### <span id="page-57-0"></span>**5.3.4 Block States and How They Are Determined 5.3.4.1 Flash Type 1**

### **(1) Block States (Flash Type 1)**

Each physical block (Flash Type 1) managed by DATFRX is classified into one of the states listed below.

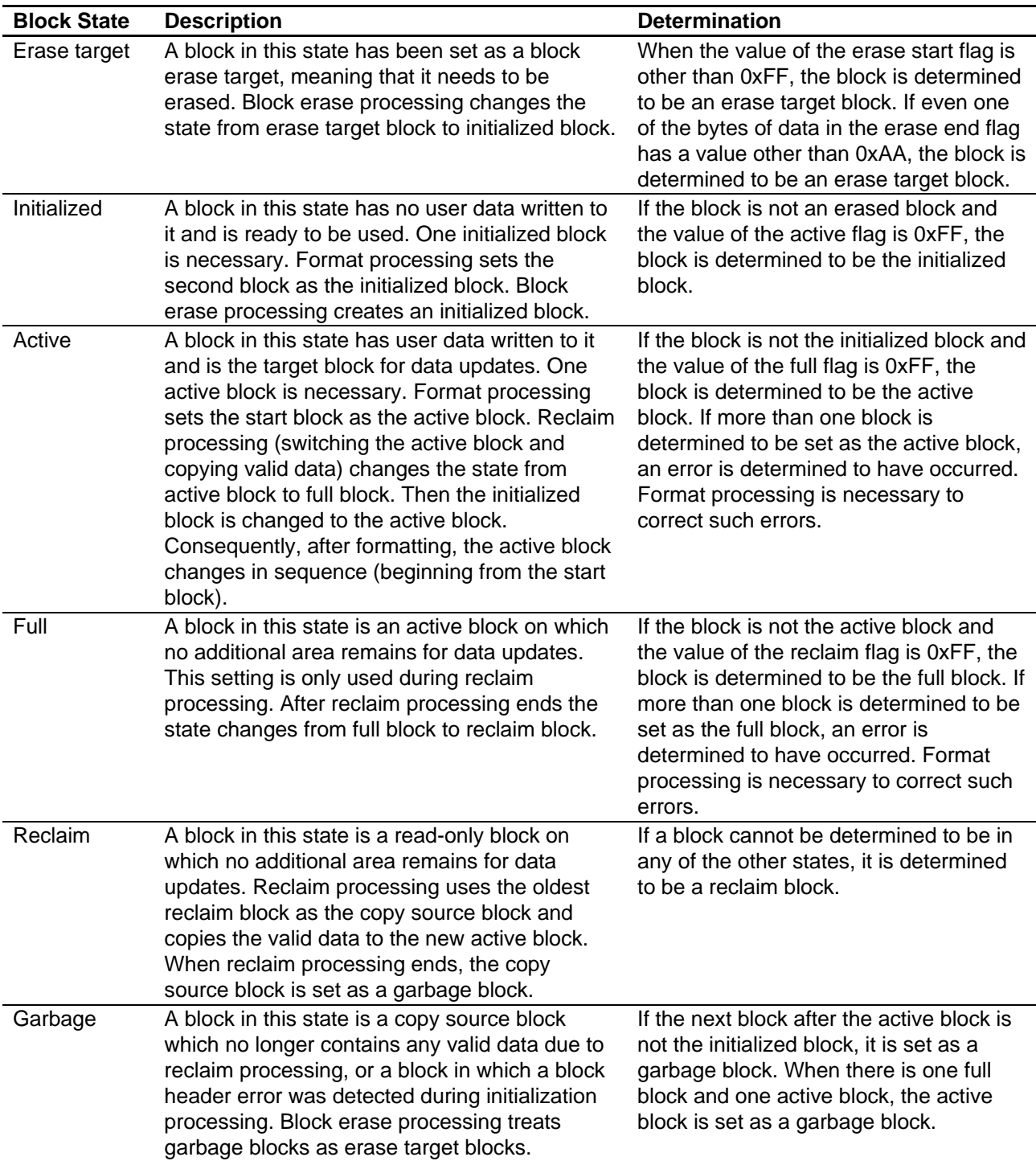

#### <span id="page-57-1"></span>**Table 5.15 Block States and How They Are Determined**

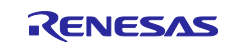

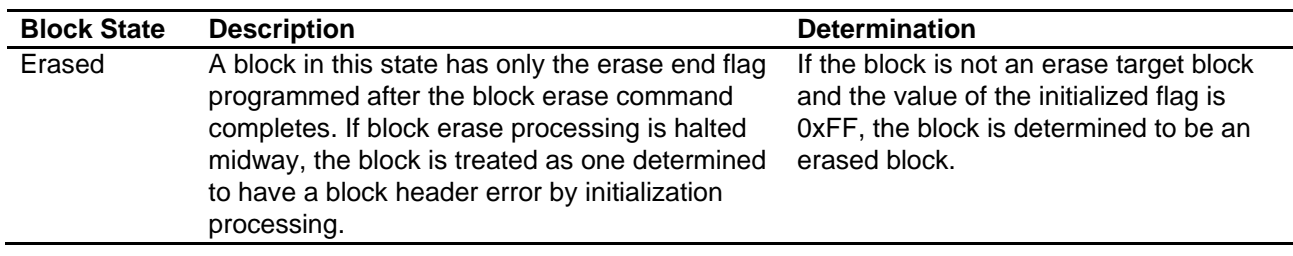

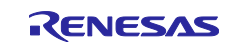

### **(2) Block State Transitions (Flash Type 1)**

The state transitions of the physical blocks (Flash Type 1) managed by DATFRX are shown below.

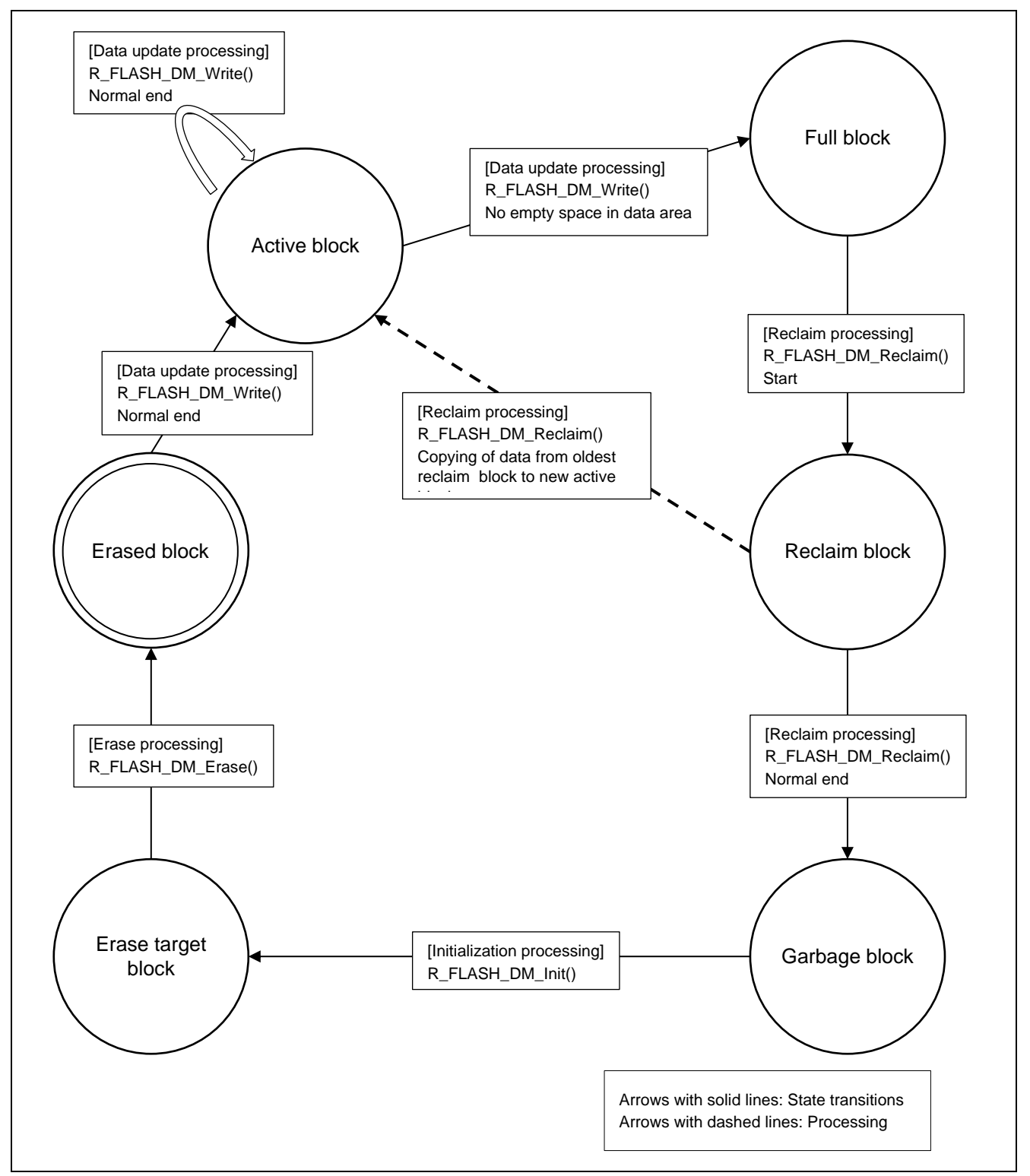

**Figure 5.1 Block State Transitions (Flash Type 1)** 

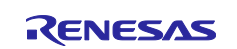

#### **(3) Block State Determination Flowchart (Flash Type 1)**

The states of physical blocks (Flash Type 1) managed by DATFRX are determined as shown below.

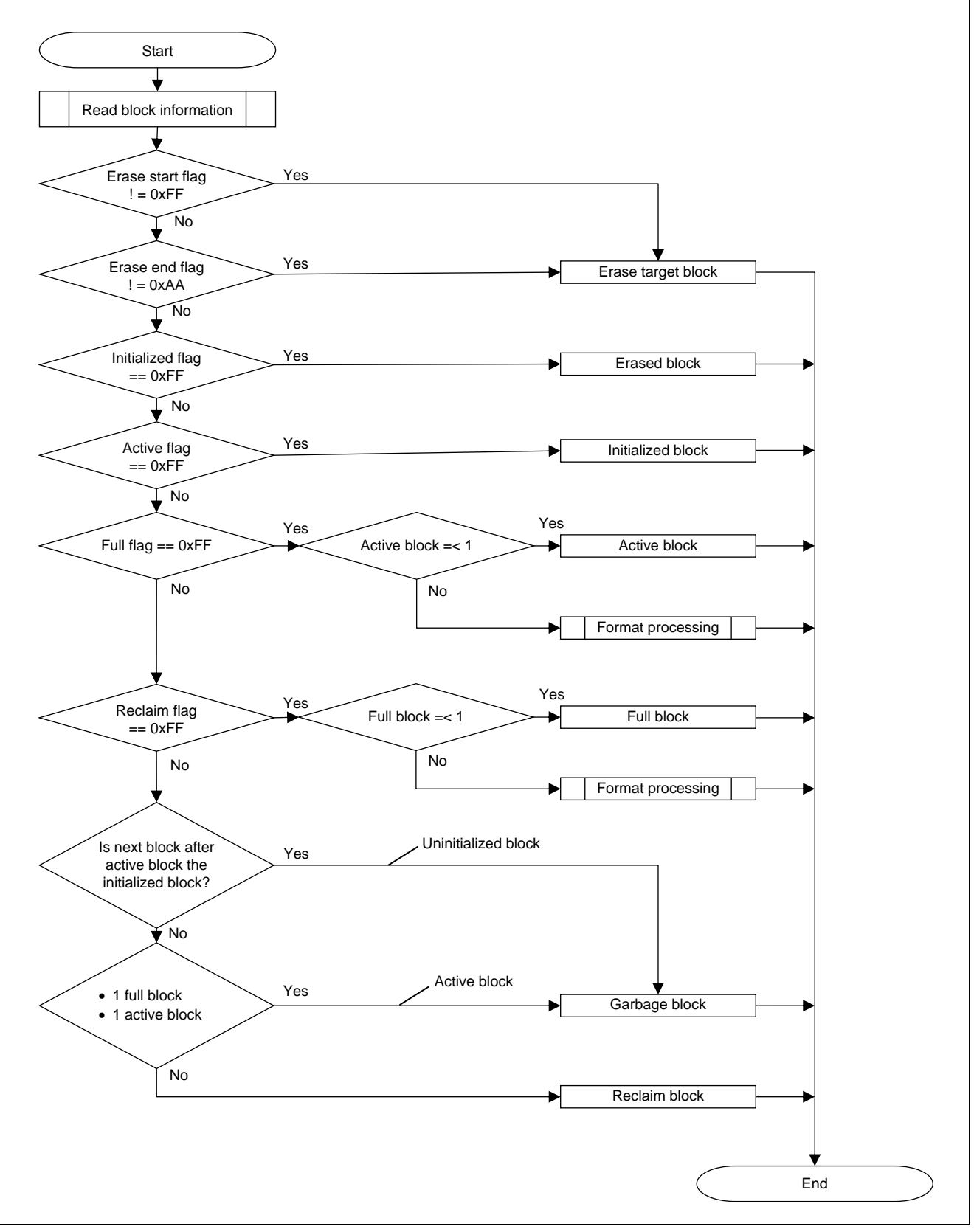

<span id="page-60-0"></span>**Figure 5.2 Block State Determination Flowchart (Flash Type 1)**

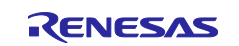

### **5.3.4.2 Flash Types 3, 4, and 5**

#### **(1) Block States (Flash Types 3, 4, and 5)**

Each physical block (Flash Types 3, 4, and 5) managed by DATFRX is classified into one of the states listed below.

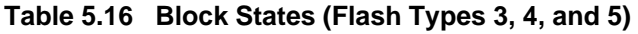

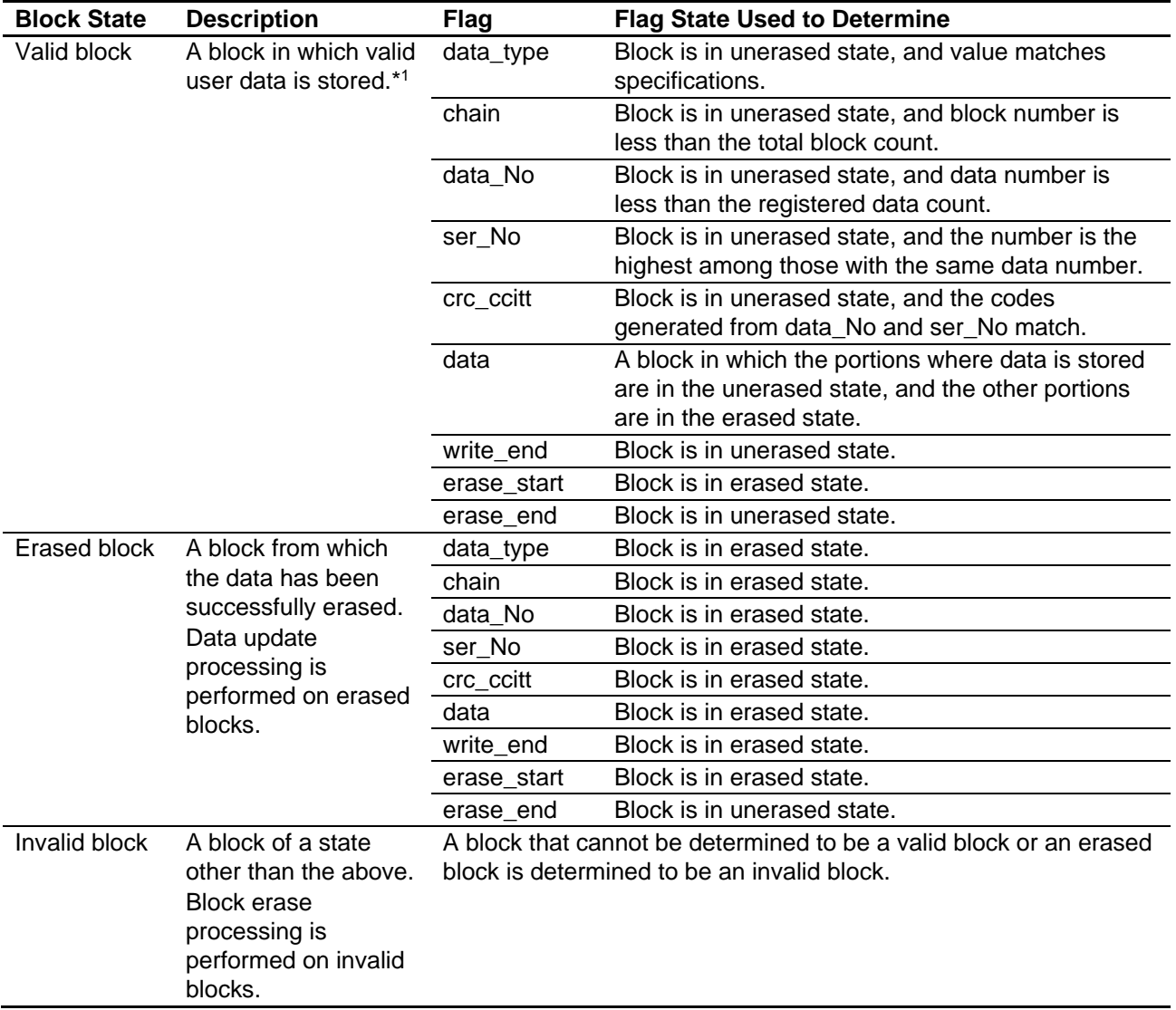

Note 1. For format 2, if the start block is a valid block, the intermediate blocks and end block are also determined to be valid blocks.

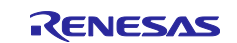

### **(2) Block State Transitions (Flash Types 3, 4, and 5)**

The state transitions of the physical blocks (Flash Types 3, 4, and 5) managed by DATFRX are shown below.

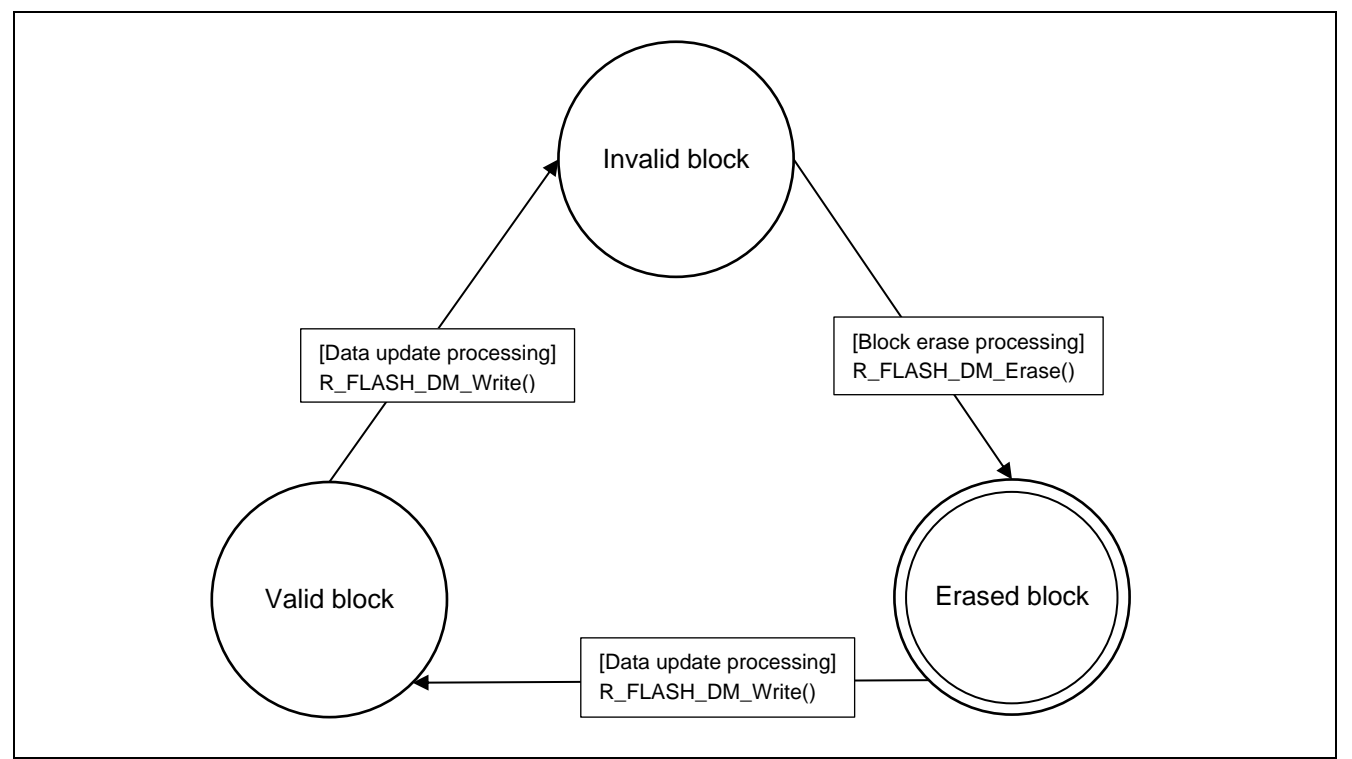

<span id="page-62-0"></span>**Figure 5.3 Block States (Flash Types 3, 4, and 5)**

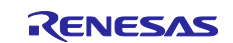

### **(3) Block State Determination Flowchart (Flash Types 3, 4, and 5)**

The states of physical blocks (Flash Types 3, 4, and 5) managed by DATFRX are determined as shown below.

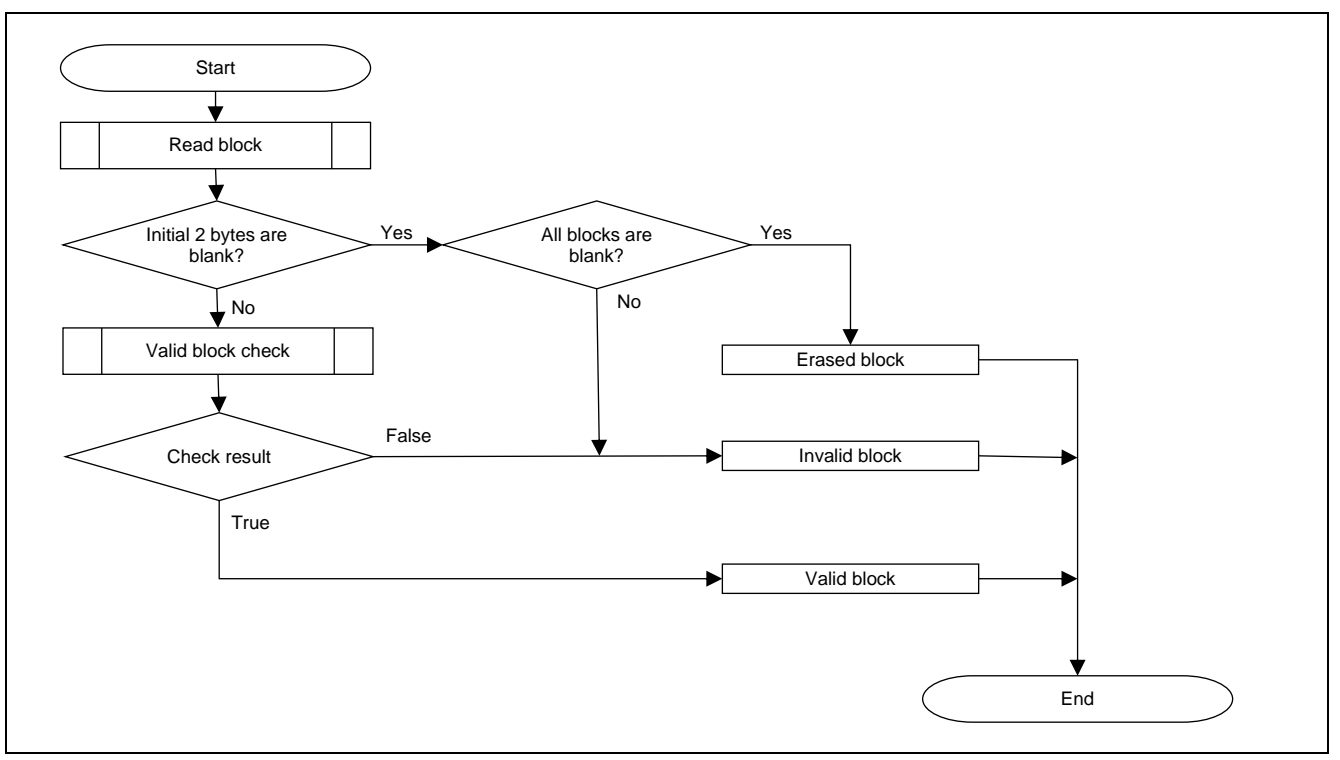

<span id="page-63-0"></span>**Figure 5.4 Block State Determination Flowchart (Flash Types 3, 4, and 5)**

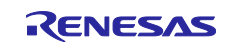

#### <span id="page-64-0"></span>**6. Reference Documents**

User's Manual: Hardware

The latest version can be downloaded from the Renesas Electronics website.

Technical Update/Technical News

The latest information can be downloaded from the Renesas Electronics website.

User's Manual: Development Tools

RX Family C/C++ Compiler CC-RX User's Manual (R20UT3248)

The latest version can be downloaded from the Renesas Electronics website.

### **Support for Technical Updates**

The FIT module reflects the contents of the following technical updates:

None

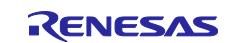

### **Revision History**

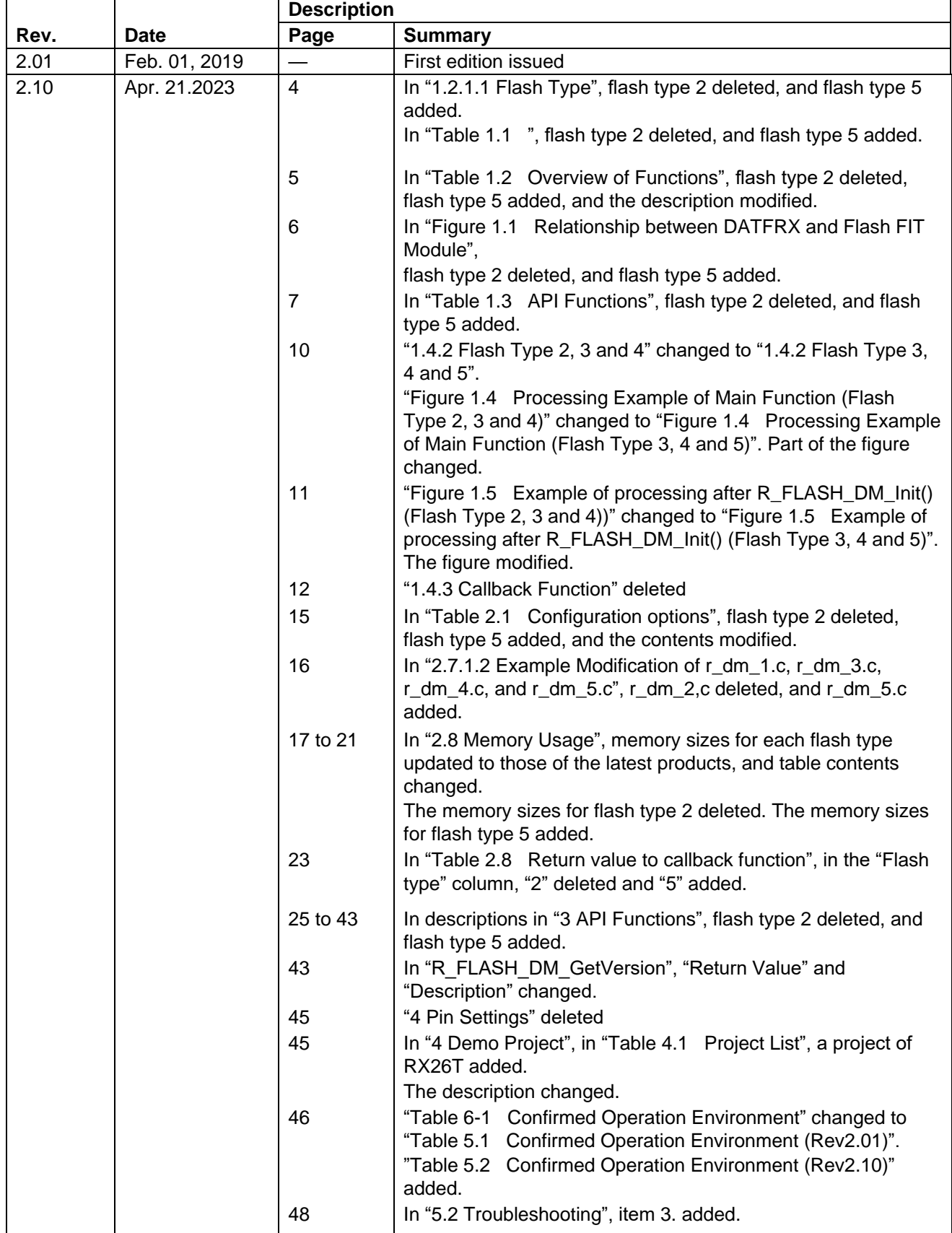

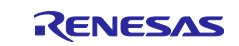

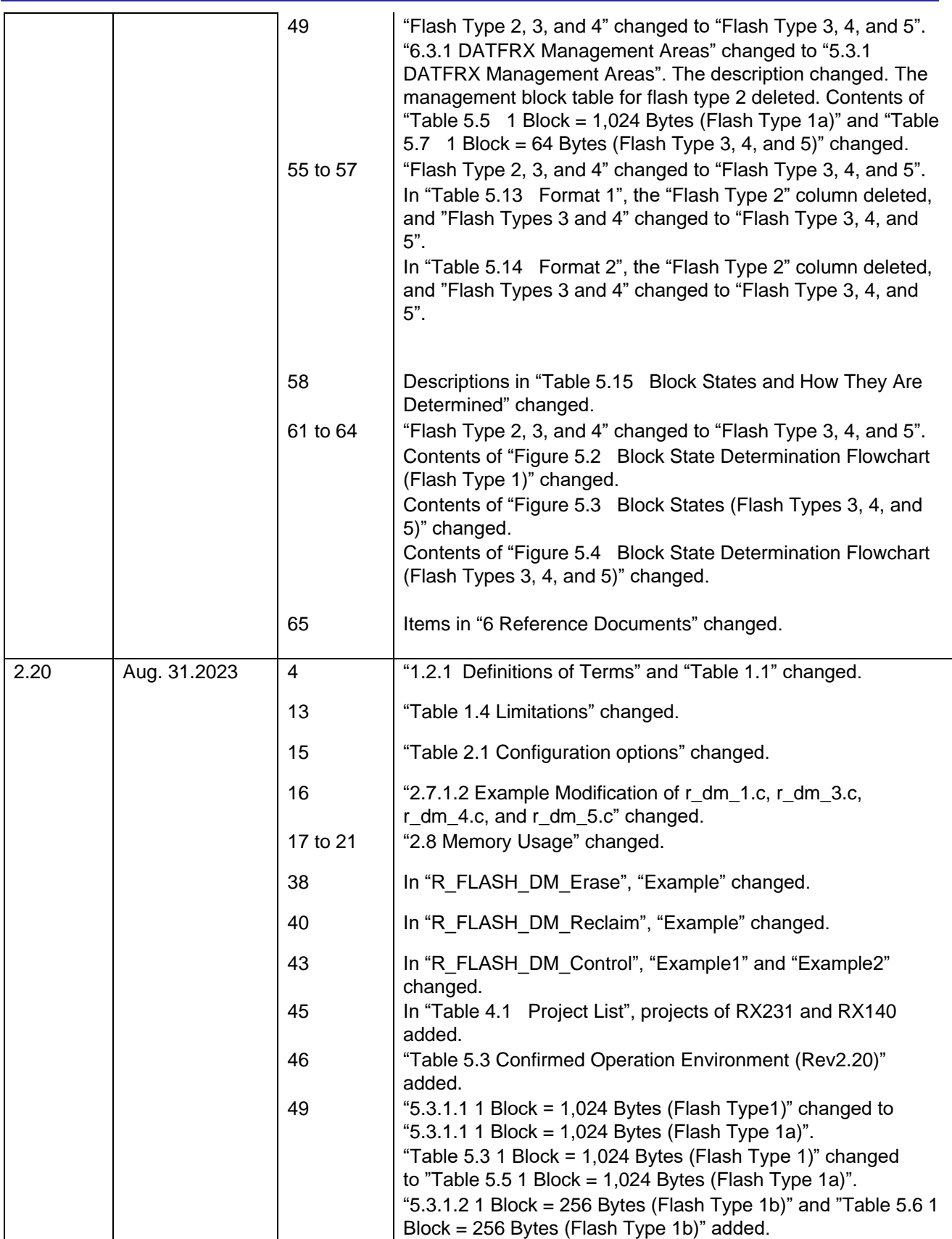

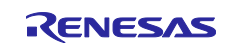

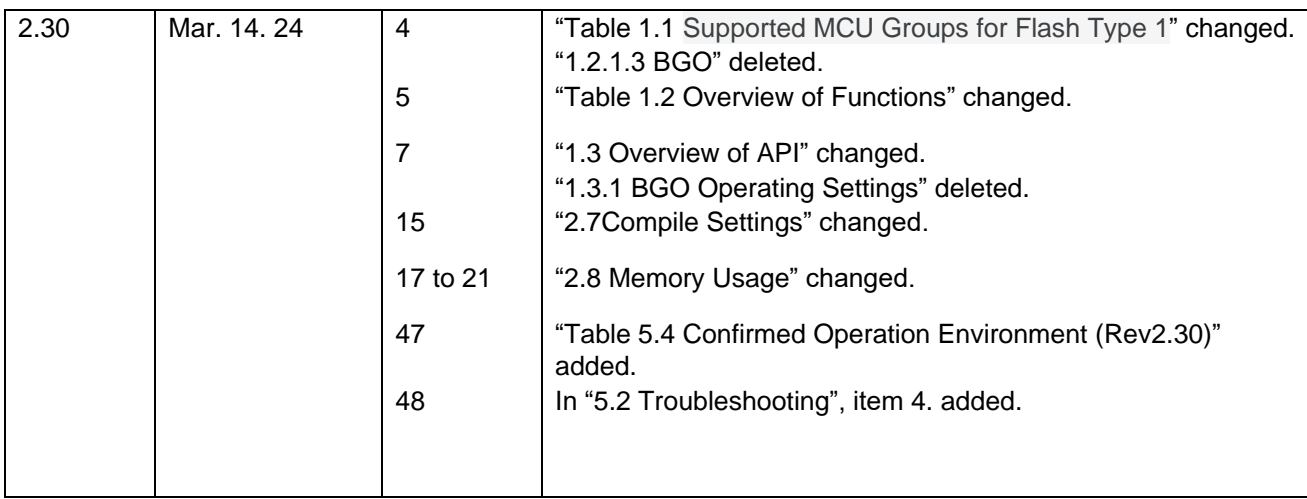

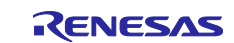

#### **General Precautions in the Handling of Microprocessing Unit and Microcontroller Unit Products**

The following usage notes are applicable to all Microprocessing unit and Microcontroller unit products from Renesas. For detailed usage notes on the products covered by this document, refer to the relevant sections of the document as well as any technical updates that have been issued for the products.

1. Precaution against Electrostatic Discharge (ESD)

A strong electrical field, when exposed to a CMOS device, can cause destruction of the gate oxide and ultimately degrade the device operation. Steps must be taken to stop the generation of static electricity as much as possible, and quickly dissipate it when it occurs. Environmental control must be adequate. When it is dry, a humidifier should be used. This is recommended to avoid using insulators that can easily build up static electricity. Semiconductor devices must be stored and transported in an anti-static container, static shielding bag or conductive material. All test and measurement tools including work benches and floors must be grounded. The operator must also be grounded using a wrist strap. Semiconductor devices must not be touched with bare hands. Similar precautions must be taken for printed circuit boards with mounted semiconductor devices.

2. Processing at power-on

The state of the product is undefined at the time when power is supplied. The states of internal circuits in the LSI are indeterminate and the states of register settings and pins are undefined at the time when power is supplied. In a finished product where the reset signal is applied to the external reset pin, the states of pins are not guaranteed from the time when power is supplied until the reset process is completed. In a similar way, the states of pins in a product that is reset by an on-chip power-on reset function are not guaranteed from the time when power is supplied until the power reaches the level at which resetting is specified.

3. Input of signal during power-off state

Do not input signals or an I/O pull-up power supply while the device is powered off. The current injection that results from input of such a signal or I/O pull-up power supply may cause malfunction and the abnormal current that passes in the device at this time may cause degradation of internal elements. Follow the guideline for input signal during power-off state as described in your product documentation.

4. Handling of unused pins

Handle unused pins in accordance with the directions given under handling of unused pins in the manual. The input pins of CMOS products are generally in the high-impedance state. In operation with an unused pin in the open-circuit state, extra electromagnetic noise is induced in the vicinity of the LSI, an associated shoot-through current flows internally, and malfunctions occur due to the false recognition of the pin state as an input signal become possible.

5. Clock signals

After applying a reset, only release the reset line after the operating clock signal becomes stable. When switching the clock signal during program execution, wait until the target clock signal is stabilized. When the clock signal is generated with an external resonator or from an external oscillator during a reset, ensure that the reset line is only released after full stabilization of the clock signal. Additionally, when switching to a clock signal produced with an external resonator or by an external oscillator while program execution is in progress, wait until the target clock signal is stable.

6. Voltage application waveform at input pin

Waveform distortion due to input noise or a reflected wave may cause malfunction. If the input of the CMOS device stays in the area between  $V_{II}$ (Max.) and  $V_{\text{IH}}$  (Min.) due to noise, for example, the device may malfunction. Take care to prevent chattering noise from entering the device when the input level is fixed, and also in the transition period when the input level passes through the area between  $V_{IL}$  (Max.) and  $V_{IH}$  (Min.).

7. Prohibition of access to reserved addresses

Access to reserved addresses is prohibited. The reserved addresses are provided for possible future expansion of functions. Do not access these addresses as the correct operation of the LSI is not guaranteed.

8. Differences between products

Before changing from one product to another, for example to a product with a different part number, confirm that the change will not lead to problems. The characteristics of a microprocessing unit or microcontroller unit products in the same group but having a different part number might differ in terms of internal memory capacity, layout pattern, and other factors, which can affect the ranges of electrical characteristics, such as characteristic values, operating margins, immunity to noise, and amount of radiated noise. When changing to a product with a different part number, implement a systemevaluation test for the given product.

#### **Notice**

- 1. Descriptions of circuits, software and other related information in this document are provided only to illustrate the operation of semiconductor products and application examples. You are fully responsible for the incorporation or any other use of the circuits, software, and information in the design of your product or system. Renesas Electronics disclaims any and all liability for any losses and damages incurred by you or third parties arising from the use of these circuits, software, or information.
- 2. Renesas Electronics hereby expressly disclaims any warranties against and liability for infringement or any other claims involving patents, copyrights, or other intellectual property rights of third parties, by or arising from the use of Renesas Electronics products or technical information described in this document, including but not limited to, the product data, drawings, charts, programs, algorithms, and application examples.
- 3. No license, express, implied or otherwise, is granted hereby under any patents, copyrights or other intellectual property rights of Renesas Electronics or others.
- 4. You shall be responsible for determining what licenses are required from any third parties, and obtaining such licenses for the lawful import, export, manufacture, sales, utilization, distribution or other disposal of any products incorporating Renesas Electronics products, if required.
- 5. You shall not alter, modify, copy, or reverse engineer any Renesas Electronics product, whether in whole or in part. Renesas Electronics disclaims any and all liability for any losses or damages incurred by you or third parties arising from such alteration, modification, copying or reverse engineering.
- 6. Renesas Electronics products are classified according to the following two quality grades: "Standard" and "High Quality". The intended applications for each Renesas Electronics product depends on the product's quality grade, as indicated below.
	- "Standard": Computers; office equipment; communications equipment; test and measurement equipment; audio and visual equipment; home electronic appliances; machine tools; personal electronic equipment; industrial robots; etc.

"High Quality": Transportation equipment (automobiles, trains, ships, etc.); traffic control (traffic lights); large-scale communication equipment; key financial terminal systems; safety control equipment; etc.

Unless expressly designated as a high reliability product or a product for harsh environments in a Renesas Electronics data sheet or other Renesas Electronics document, Renesas Electronics products are not intended or authorized for use in products or systems that may pose a direct threat to human life or bodily injury (artificial life support devices or systems; surgical implantations; etc.), or may cause serious property damage (space system; undersea repeaters; nuclear power control systems; aircraft control systems; key plant systems; military equipment; etc.). Renesas Electronics disclaims any and all liability for any damages or losses incurred by you or any third parties arising from the use of any Renesas Electronics product that is inconsistent with any Renesas Electronics data sheet, user's manual or other Renesas Electronics document.

- 7. No semiconductor product is absolutely secure. Notwithstanding any security measures or features that may be implemented in Renesas Electronics hardware or software products, Renesas Electronics shall have absolutely no liability arising out of any vulnerability or security breach, including but not limited to any unauthorized access to or use of a Renesas Electronics product or a system that uses a Renesas Electronics product. RENESAS ELECTRONICS DOES NOT WARRANT OR GUARANTEE THAT RENESAS ELECTRONICS PRODUCTS, OR ANY SYSTEMS CREATED USING RENESAS ELECTRONICS PRODUCTS WILL BE INVULNERABLE OR FREE FROM CORRUPTION, ATTACK, VIRUSES, INTERFERENCE, HACKING, DATA LOSS OR THEFT, OR OTHER SECURITY INTRUSION ("Vulnerability Issues"). RENESAS ELECTRONICS DISCLAIMS ANY AND ALL RESPONSIBILITY OR LIABILITY ARISING FROM OR RELATED TO ANY VULNERABILITY ISSUES. FURTHERMORE, TO THE EXTENT PERMITTED BY APPLICABLE LAW, RENESAS ELECTRONICS DISCLAIMS ANY AND ALL WARRANTIES, EXPRESS OR IMPLIED, WITH RESPECT TO THIS DOCUMENT AND ANY RELATED OR ACCOMPANYING SOFTWARE OR HARDWARE, INCLUDING BUT NOT LIMITED TO THE IMPLIED WARRANTIES OF MERCHANTABILITY, OR FITNESS FOR A PARTICULAR PURPOSE.
- 8. When using Renesas Electronics products, refer to the latest product information (data sheets, user's manuals, application notes, "General Notes for Handling and Using Semiconductor Devices" in the reliability handbook, etc.), and ensure that usage conditions are within the ranges specified by Renesas Electronics with respect to maximum ratings, operating power supply voltage range, heat dissipation characteristics, installation, etc. Renesas Electronics disclaims any and all liability for any malfunctions, failure or accident arising out of the use of Renesas Electronics products outside of such specified ranges.
- 9. Although Renesas Electronics endeavors to improve the quality and reliability of Renesas Electronics products, semiconductor products have specific characteristics, such as the occurrence of failure at a certain rate and malfunctions under certain use conditions. Unless designated as a high reliability product or a product for harsh environments in a Renesas Electronics data sheet or other Renesas Electronics document, Renesas Electronics products are not subject to radiation resistance design. You are responsible for implementing safety measures to guard against the possibility of bodily injury, injury or damage caused by fire, and/or danger to the public in the event of a failure or malfunction of Renesas Electronics products, such as safety design for hardware and software, including but not limited to redundancy, fire control and malfunction prevention, appropriate treatment for aging degradation or any other appropriate measures. Because the evaluation of microcomputer software alone is very difficult and impractical, you are responsible for evaluating the safety of the final products or systems manufactured by you.
- 10. Please contact a Renesas Electronics sales office for details as to environmental matters such as the environmental compatibility of each Renesas Electronics product. You are responsible for carefully and sufficiently investigating applicable laws and regulations that regulate the inclusion or use of controlled substances, including without limitation, the EU RoHS Directive, and using Renesas Electronics products in compliance with all these applicable laws and regulations. Renesas Electronics disclaims any and all liability for damages or losses occurring as a result of your noncompliance with applicable laws and regulations.
- 11. Renesas Electronics products and technologies shall not be used for or incorporated into any products or systems whose manufacture, use, or sale is prohibited under any applicable domestic or foreign laws or regulations. You shall comply with any applicable export control laws and regulations promulgated and administered by the governments of any countries asserting jurisdiction over the parties or transactions.
- 12. It is the responsibility of the buyer or distributor of Renesas Electronics products, or any other party who distributes, disposes of, or otherwise sells or transfers the product to a third party, to notify such third party in advance of the contents and conditions set forth in this document.
- 13. This document shall not be reprinted, reproduced or duplicated in any form, in whole or in part, without prior written consent of Renesas Electronics. 14. Please contact a Renesas Electronics sales office if you have any questions regarding the information contained in this document or Renesas Electronics products.
- (Note1) "Renesas Electronics" as used in this document means Renesas Electronics Corporation and also includes its directly or indirectly controlled subsidiaries.
- (Note2) "Renesas Electronics product(s)" means any product developed or manufactured by or for Renesas Electronics.

(Rev.5.0-1 October 2020)

### **Corporate Headquarters Contact information**

TOYOSU FORESIA, 3-2-24 Toyosu, Koto-ku, Tokyo 135-0061, Japan

[www.renesas.com](https://www.renesas.com/)

#### **Trademarks**

Renesas and the Renesas logo are trademarks of Renesas Electronics Corporation. All trademarks and registered trademarks are the property of their respective owners.

For further information on a product, technology, the most up-to-date version of a document, or your nearest sales office, please visit: www.renesas.com/contact/